PRINTED IN CHINA / TRYCKT I KINA 07HGK (TINSW1312EHZZ)

#### **INLEDNING**

Vi tackar för köpet av denna tekniska räknare av modell EL-W506/W516/W546 från SHARP. För **räkneexempel (inklusive exempel på formler och** 

#### **tabeller)**, se bladet med **räkneexempel**. **Vi hänvisar till numret till höger om varje rubrik i bruksanvisningen för närmare detaljer.**

När du läst denna bruksanvisning bör du förvara den på lämplig plats, om du behöver den igen. Anmärkningar:

- Det kan hända att några av de modeller som beskrivs i
- denna bruksanvisning inte finns tillgängliga i vissa länder. • Notationen på bladet med räkneexempel följer konventionell engelsk form med en punkt som decimalpunkt.
- Denna räknare använder sig av en punkt som decimalpunkt.

## **Handhavande**

- Bär aldrig räknaren i bakfickan då den kan förstöras om du råkar glömma och sätter dig. Bildskärmen är tillverkad av glas och väldigt skör.
- Håll räknaren borta från ställen som utsätts för höga temperaturer, såsom instrumentbrädan i en bil eller ett element, och undvik att utsätta den för fukt och damm.
- Eftersom denna produkt inte är vattentät bör den inte användas eller förvaras där den kan komma i kontakt med vätska (t ex vatten). Regndroppar, vattenspray, juice, kaffe, ånga, svett etc. orsakar också funktionsstörningar.
- Rengör den endast med en mjuk, torr trasa. Använd aldrig några rengöringsmedel eller en fuktig trasa.
- Tappa inte räknaren och utsätt den inte för våld.
- Försök aldrig att bränna förbrukade batterier.
- Förvara batterier utom räckhåll för barn. • Av hälsoskäl bör denna produkt inte användas under längre tidsperioder. Om produkten behöver användas under en
- längre period, så se till att låta ögon, händer, armar och kroppen i övrigt vila ordentligt emellanåt (cirka 10–15 minuter varje timme).
- Om du känner någon smärta eller trötthet när du använder den här produkten, sluta omedelbart använda den. Om du fortsätter att ha ont eller känna obehag, kontakta en läkare.
- Av uppgraderingsskäl kan utformningen av denna produkt, inklusive dess tillbehör, ändras utan föregående meddelande.

- SHARP rekommenderar verkligen att skriftliga säkerhetskopior görs av alla viktiga data. Data kan i praktiskt taget vilken elektronisk minnesprodukt som helst gå förlorade eller ändras under vissa förhållanden. Därför tar SHARP inte på sig något ansvar för data som gått förlorade eller på annat sätt blivit oanvändbara till följd av olämplig användning, reparation, felaktighet, batteribyte, användning efter att specificerad batterilivslängd har gått u eller någon annan orsak.
- SHARP åtar sig inget ansvar för några som helst obetydliga eller betydande skador eller förluster till följd av felaktigt bruk och/eller felfunktioner hos denna produkt och dess kringutrustning, såvida inte sådant ansvar är lagfäst.
- ♦ Tryck enbart i nedanstående fall in RESET-knappen (på baksidan) med en kulspetspenna eller liknande föremål. • Då räknaren används för första gången
- Efter att batteriet bytts ut
- För att tömma innehållet i alla minnen
- Då räknaren låst sig och inga tangenter fungerar. Använd inte ett föremål som är alltför vasst eller vars spets kan brytas. Tänk på att ett tryck på RESET-knappen raderar alla data som lagrats i minnet.
- Om räknaren behöver teknisk service ska du endast anlita en SHARP-återförsäljare med service, en av SHARP godkänd serviceverkstad eller SHARPs reparationsservice, där sådan finns.

#### **OBSERVERA!**

SET UP-menyn.  $(4(8-3))$ , 2×9=  $\frac{\sqrt{8-3}}{2} \times 9 =$  $rac{9}{5}$ 10.0623059

# **Hårt fodral** Ta loss det hårda fodralet genom att fatta tag i det med fingrarna såsom visas nedan.

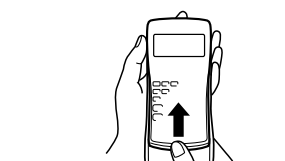

- \*1 Tryck på  $\overline{ONC}$  (STO) och välj sedan ett minne för att tömma ett variabelt minne.
- \*2 Formelminnen och defi nierbara minnen.
- Se "Minnesberäkningar".
- \*3 Statistiska data (inmatade data) \*4 Matrisminnen (matA, matB, matC och matD)
- \*5 Listminnen (L1, L2, L3 och L4)
- \*6 Nollställs vid ändring mellan underlägen i läget STAT.
- \*7 Se "Tangent för nollställning av minne".
- \*8 Det användarnamn du har lagrat med hjälp av
- namnvisningsfunktionen tas också bort.

**SKÄRM**

Symbol

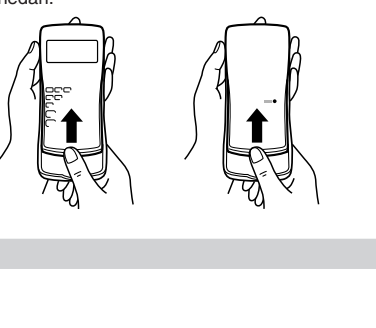

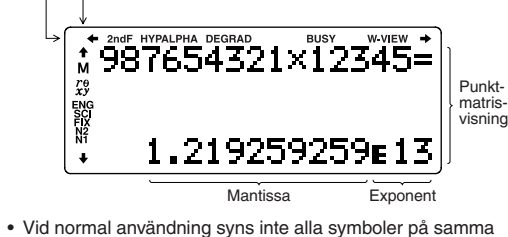

gång.

- Tryck på **<u>2ndF</u>** M-CLR för att ta fram menyn.
- Tryck på  $\boxed{\phantom{0}}$  för att återställa
- skärminställningarna.
- Parametrarna återställs enligt följande: • Vinkelenhet: DEG
- Visningsnotation: NORM1
- N-bas: DEC
- För att nollställa alla variabler och minnen (A−F, M, X, Y, F1−F4, D1−D4, ANS, STAT, matA−D och L1−L4) samtidigt: Tryck på

#### $(1)(0)$

• För att nollställa räknaren (RESET): Tryck på  $\boxed{2}$ . 0. Vid nollställning av räknaren (RESET) raderas alla data som lagrats i minnet samtidigt som räknaren återgår till grundinställningarna. Du kan göra samma sak genom att trycka på RESET-knappen på räknarens baksida.

Läget NORMAL: [MODE] 0 (grundinställning) Används vid aritmetiska operationer och funktionsberäkningar.

Läget STAT:  $\boxed{ \text{MODE} \ \boxed{ \ \ } \ \ }$ Används till att utföra statistiska beräkningar.

Läget DRILL:  $MODE$   $(2)$ Används till att öva matematik och multiplikationstabellen.

- Endast de symboler som är nödvändiga för det användningssätt som beskrivs visas på skärmen och i räkneexemplen i denna bruksanvisning.
- / / : Anger att visst innehåll döljs i motsvarande riktningar.
- 2ndF: Visas när  $\boxed{2ndF}$  trycks in och anger att de funktioner som visas i orange är tillgängliga.
- **HYP**: Indikerar att man har tryckt på  $\boxed{\hbox{hyp}}$  och de hyperboliska funktionerna går att nå. Om man trycker  $\sqrt{2ndF}$  archyp) visas symbolerna **2ndF HYP** och man kan nå de inverterade hyperboliska funktionerna.
- **ALPHA:** Indikerar att man tryckt (ALPHA), (STO) eller (RCL) och man kan skriva in eller ta fram minnets innehåll och ta fram statistik.

Läget CPLX:Läget CPLX: MODE 3 Används för att beräkna komplexa tal.

Läget MATRIX:  $MOPE$  4 Används för matrisberäkningar.

Läget LIST: MODE 5

Läget EQUATION: MODE 6 Används för att lösa ekvationer.

**DEG/RAD/GRAD**: Indikerar vinkelenheter.

Val av hur tal visas och antal decimaler **1888** Fem notationssystem används för visning av beräkningsresultat: två inställningslägen för flyttal (NORM1 och NORM2), fast decimalpunkt (FIX), vetenskaplig notation (SCI) och teknisk

• Vid tryckning på  $(2ndF)$  (SETUP) 1 (0) (FIX) eller  $(2ndF)$  (SETUP) 12 (ENG) visas "TAB(0–9)?" på skärmen och antalet decimaler (TAB) kan ställas in på ett valfritt värde mellan 0 och

• Vid tryckning på  $(2ndF)$   $(SETUP)$   $\boxed{1}$   $\boxed{1}$   $(SCI)$  visas "SIG(0-9)?" på skärmen och antalet signifikanta siffror kan ställas in på ett valfritt värde mellan 0 och 9. Mata in värdet 0 för att ställa in

- **BUSY**: Visas medan en beräkning håller på att utföras.
- **W-VIEW**: Anger att WriteView-redigeraren är vald.
- **M**: Visar att ett numeriskt värde är lagrat i det oberoende minnet (M).
- $\mathcal{P}$  e/ $\mathcal{XY}$ : Indikerar att resultaten visas i läget CPLX.
- **ENG/SCI/FIX/N2/N1**: Indikerar den notation som används för att visa ett värde och ändras med SET UP-menyn. **N1** anges som "NORM1" och **N2** som "NORM2" på skärmen.

#### **INNAN DU ANVÄNDER RÄKNAREN**

• Line-redigeraren (LINE):  $(2ndF)(3ETUP)$  (2) (1) Anmärkning: Alla tidigare inmatningar tas bort om du växlar

Tryck på RESET-knappen (på baksidan) med spetsen på en kulspetspenna eller ett liknande föremål, när räknaren ska användas för första gången.

#### **Justering av skärmens kontrast**

Tryck på  $(2ndF)$   $(SETUP)$   $3$  och sedan på  $(+)$  eller  $(-)$  för att ändra kontrasten. Tryck på  $\overline{0N/C}$  för att avsluta justeringen.

#### **Slå på och stänga av**

Tryck på  $\overline{ON/C}$  för att slå på räknaren. Det data som visades på skärmen när strömmen slogs av visas på nytt. Tryck på  $(2ndF)$ OFF) för att slå av räknaren.

När läget för överskrivning kopplas in (genom tryckning på  $\sqrt{2ndF}$ )  $\sqrt{\frac{4}{4}(4)(1)}$  ändras den trekantiga markören till en fyrkantig markör och en siffra eller en funktion under markören skrivs

sedan över vid varie inmatning. **Namnvisningsfunktion**

Ange och redigera användarnamn: 1. Tryck på  $(2ndF)(SETUP)$  5. Redigeringsskärmen visas med en blinkande markör. 2. Använd  $\boxed{\blacktriangle}$  och  $\boxed{\blacktriangledown}$  för att

#### **Så skrivs tangenterna i denna bruksanvisning**

I denna bruksanvisning beskrivs tangenttryckningarna så här:

- Så skrivs  $e^x$ :  $\boxed{2n dF}$   $\boxed{e^x}$  $\boxed{\mathsf{In}}$ Så skrivs ln: i Så skrivs E: (ALPHA) E
- För att använda en funktion som står skriven med orange text ovanför en tangent måste  $\overline{\text{2ndF}}$  tryckas in före aktuell tangent. Tryck först på (ALPHA) vid val av minne. Siffror för inmatning visas inte som tangenter utan som vanliga siffror. • Funktioner som är tryckta i grått intill tangenterna kan användas
- i vissa lägen. • I denna bruksanvisning skiljs multiplikationstecknet "×" från bokstaven "X" på följande sätt:
- För att ange multiplikationstecknet:  $x$ <br>För att ange bokstaven "X":  $x$

 Bokstäver (A till Z, endast stora bokstäver), siffror (0 till 9), snedstreck (/), bindestreck (-), kolon (:), apostrof ('), komma

Tryck på  $(2ndF)$   $\boxed{\blacktriangle}$  för att hoppa till "A" och tryck på  $(2ndF)$ 

För att ändra ett tecken, använd  $\boxed{\blacktriangleleft}$  eller  $\boxed{\blacktriangleright}$  för att flytta markören till tecknet och välj sedan ett annat tecken med

Tryck på  $\boxed{\text{2ndF}}$   $\boxed{\blacktriangleleft}$  eller  $\boxed{\text{2ndF}}$   $\boxed{\blacktriangleright}$  för att hoppa till början

Anmärkning: Tryck på  $(2ndF)$  CA på redigeringsskärmen för

 $\blacktriangledown$  eller  $\boxed{\text{ONC}}$  för att hoppa till mellanslaget 3. Om du trycker på  $\boxed{\blacktriangleleft}$  eller  $\boxed{\blacktriangleright}$  flyttas markören till

av första raden eller slutet av den andra raden. 4. Upprepa steg 2 och 3 ovan för att mata in fler tecken.

**WriteView- och Line-redigerarna**

#### Räknaren erbjuder följande två redigerare i läget NORMAL: WriteView och Line. Önskad redigerare kan väljas på

När det är möjligt visas beräkningsresultat med hjälp av bråktal,  $\sqrt{\ }$  och  $\pi$ . Vid tryckning på  $\left[\frac{1}{2}m\right]$  växlar visningssättet

WriteView-redigeraren (grundinställning)

Line-redigeraren

M-CLR><br>0:DISP 1:MEMORY<br>2:RESET

Anmärkningar:

• Egentliga bråk (med eller utan  $\pi$ )  $\rightarrow$  decimaltal • Irrationella tal (kvadratrötter, bråk gjorda med hjälp av

• Blandade bråk (med eller utan  $\pi$ )  $\rightarrow$  oegentliga bråk (med

• WriteView-redigeraren är bara tillgänglig i läget NORMAL. • I vissa beräkningsexempel, där **LINE**-symbolen syns, visas tangentoperationerna och beräkningsresultaten så som de skulle visas med Line-redigeraren.

> • I följande fall kan beräkningsresultat visas med hjälp av  $\sqrt{\cdot}$ : • Aritmetiska operationer och minnesberäkningar

#### **Nollställning av inmatning och minne**

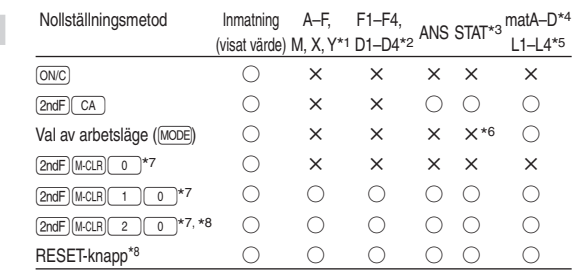

#### ○: Nollställs ×: Värdet finns kvar

• Om antalet siffror i nämnaren i ett bråkresultat som använder sig av  $\pi$  är fler än tre, så omvandlas resultatet till och visas

 $12 \times 13 =$ 

2.449489743

<MATH> 0:CTLG 1:ALGB<br>2:SOLVER 3:ENG<br>4:→sec 5:→min

• Upp till tre textrader kan visas samtidigt på skärmen. • Om en ekvation inte ryms på tre rader kan det hända att delar av den inte syns på skärmen efter beräkning. Tryck i så fall på  $\boxed{\blacktriangleleft}$  eller  $\boxed{\blacktriangleright}$  för att återgå till redigeringsskärmen

Efter att ett svar just har erhållits är det möjligt att trycka på  $\sqrt{\bullet}$  för att gå till slutet av ekvationen eller  $\sqrt{\bullet}$  för att gå till början av ekvationen. Tryck på (4), (b), (A) eller (v) för att flytta markören. Tryck på  $\overline{[2ndF]}$  eller  $\overline{[2ndF]}$   $\overline{[}$  för att flytta markören direkt till början eller slutet av ekvationen. Med WriteView-redigeraren är det möjligt att använda  $\Box$ och  $\boxed{\blacktriangledown}$  till att flytta markören uppåt eller neråt, till exempel

Radera en siffra eller en funktion genom att placera markören till höger om siffran/funktionen och sedan trycka på [BS]. Det går också att radera en siffra eller en funktion som markören befinner sig direkt på genom att trycka på (2ndF) (DEL).

#### **Tangent för nollställning av minne**

 $\boxed{\blacktriangledown}$  för att visa alla dolda menyalternativ.  $\sqrt{MATH}$  fungerar inte om du anger värden eller poster i lägena STAT, MATRIX, LIST eller EQUATION eller i lösningsfunktioner eller simuleringsberäkningar.

Genom att använda CATALOG-menyn kan du välja funktioner och variabler som är tillgängliga för det du håller på med i det läge du använder. Tryck på MATH 0 för att visa CATALOG-

#### **Val av arbetsläge**

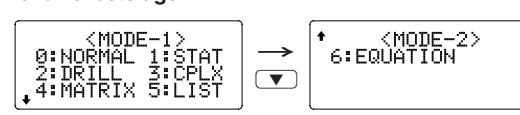

- menyr • Tryck på  $\Box$  eller  $\nabla$  för att flytta markören ( ) och tryck på ENTER för att markera.
- Tryck på  $\overline{\bullet}$  eller  $\overline{\bullet}$  för att söka uppåt eller nedåt. • Tryck på  $(2ndF)$  **A** eller  $(2ndF)$  **v** för att hoppa till den första eller sista posten.
- Anmärkning: Du kan inte visa CATALOG-menyn om du anger värden eller poster i lägena STAT, MATRIX, LIST eller EQUATION eller i lösningsfunktioner eller simuleringsberäkningar.

#### **Ta fram flera rader 33**

Vid tryckning på  $\sqrt{a}$  visas den föregående ekvationen. Tryck på  $\sqrt{\bullet}$  igen så visas föregående ekvation (då du ser den föregående kan du trycka på  $\boxed{\blacktriangledown}$  för att se ekvationerna i tur och ordning). Vidare kan  $\boxed{\text{2ndF}}$  användas till att hoppa till den äldsta ekvationen och  $\overline{(2ndF)}$   $\overline{(\mathbf{v})}$  till att hoppa till den nyaste.

Används för listberäkningar.

**SET UP-meny**

SET UP-menyn.

**Ställ in rätt vinkelenhet** 

menyn.

Följande tre vinkelenheter (grader, radianer och decimalgrader)

<SET\_UP

0:DRG<br>2:EDITOR<br>4:------

- För att redigera en återkallad ekvation: Tryck på  $\boxed{\blacktriangleleft}$  eller  $\left( \rightarrow \right)$
- Minnet för flera rader nollställs vid följande åtgärder:  $[2ndF]$   $[CA]$ , lägesändring, RESET, N-basomvandling, vinkelenhetsomvandling, redigeringsändring  $(2ndF)$  (SETUP) 2 **c** eller  $(2n dF)$  (SETUP) 2 1 **och minnestömning**  $(QndF)(M-CLR) (1) (0).$
- Lagring av ekvationer med ett resultat kräver ett extra minnesutrymme på motsvarande elva tecken för att resultatet ska rymmas.
- Förutom det minnesutrymme som används för lagring av en ekvation behöver WriteView-redigeraren ett visst utrymme för att möjliggöra visning.
- Ekvationer innefattar även instruktioner som avslutar beräkning, såsom "=".

kan anges.

notation (ENG).

9.

Tryck på (2ndF) (SET UP) för att ta fram

Tryck på  $\overline{ON/C}$  för att lämna SET UP

 $RAD$  (rad):  $\boxed{2ndF}$   $\boxed{SETUP}$   $\boxed{0}$   $\boxed{1}$  $GRAD$  (g):  $[2ndF]$   $(SETUP)$   $\boxed{0}$   $\boxed{2}$ 

10-siffrig visning.

**Inställning av system för fl yttalsvärde i vetenskaplig notation** Två inställningslägen för visning av flyttalsvärden används: NORM1 (grundinställning) och NORM2. Ett tal visas automatiskt i

• NORM1 ( $\sqrt{2ndF}$  SETUP 1 3): 0,00000001≤|x|≤9.999.999.999 • NORM2 ( $\sqrt{2ndF}$  SETUP 1 4): 0,01≤|x| ≤9.999.999.999

Tryck på  $\sqrt{2ndF}$   $\sqrt{3}$  och sedan på  $\sqrt{4}$  eller  $\sqrt{-}$  för att ändra kontrasten. Tryck på (ONC) för att avsluta justeringen.

vetenskaplig notation utanför ett förinställt omfång:

Två redigerare finns tillgängliga i läget NORMAL: • WriteView-redigeraren (W-VIEW): 2ndF (SETUP) 2 0

**Val av redigerare**

(grundinställning)

redigerare. **Justering av skärmens kontrast**

**Infogning och överskrivning**

- 1. Tryck på  $\sqrt{dx}$
- 2. Ange följande parametrar: gränsvärden (startvärde (*a*), slutvärde (*b*)), funktion med variabeln *x* och antal delintervall (*n*).
- Du måste inte ange antal delintervall. Om antal delintervall inte anges kommer standardvärdet *n* = 100 att användas.
- 3. Tryck på  $\sqrt{2}$ Anmärkningar:
- Parametrar anges på följande sätt:
- WriteView-redigeraren:
- $\int_a^b$  funktion[, delvintervall] $dx$
- Line-redigeraren:
- (funktion, *a*, *b*[, delintervall]) • Integralkalkyl kräver lång beräkningstid beroende på
- integrander och delintervall. Under pågående beräkning visas
- symbolen för **BUSY** (upptagen). Tryck på **ONC** för att avbryta
- beräkningen. Notera att det blir större integrala fel när stora fluktuationer
- förekommer i de

Vid användning av Line-redigeraren är det möjligt att ändra inmatningsmetod från "INSERT (infogning)" (grundinställning) till

"OVERWRITE (överskrivning)".

Du kan spara ett användarnamn i räknaren. När du slår av strömmen visas det sparade användarnamnet en kort stund. Det kan innehålla upp till 32 tecken på högst två rader.

- 1. Tryck på  $(2ndF)(d/dx)$ . 2. Ange följande parametrar: funktion med variabeln *x*, värde för *x* och minutintervall (*dx*).
- Du måste inte ange antal minutintervall. Om minutintervallet inte anges ställs det automatiskt till 10−5 (där *x* = 0) eller | *x* | × 10−5 (där *x* ≠ 0).
- 3. Tryck på  $\boxed{=}$ .
- Anmärkning: Parametrar anges på följande sätt: WriteView-redigeraren:
- $\frac{1}{2}$ <br>
Parametrar<br>
Write View-<br>  $\frac{d(\text{funktion})}{dx}$ *d*(funktion)  $\overline{dx}$   $\vert x = \text{värde for } x$ [, minutintegral] Line-redigeraren:
	- *d*/*dx* (funktion, värde för *x*[, minutintervall])

söka igenom de tillgängliga tecknen. Följande tecken går att

≑:SELECT + >:MOVE<br>=:END

använda (i den ordning de visas):

- 1. Tryck på  $(2ndF)$   $\Sigma$ 2. Ange följande parametrar: startvärde, slutvärde, funktion med variabeln *x* och ökning (*n*). Du måste inte ange hur stor ökningen är. Om ökningen inte
- anges kommer standardvärdet *n* = 1 att användas. 3. Tryck på  $\boxed{=}$ .
- Anmärkning: Parametrar anges på följande sätt: WriteView-redigeraren: slutvärde
	- <sup>Σ</sup>(funktion[, ökning]) *<sup>x</sup>* <sup>=</sup> startvärde Line-redigeraren:
		- Σ(funktion, startvärde, slutvärde[, ökning])

Slumpvalsfunktionen har fyra inställningslägen. (Denna funktion kan inte utföras när funktionen N-Base används.) Tryck på e för att generera ytterligare slumptal **ENTER** följd. Tryck på  $\overline{ON/C}$  för att (,), punkt (.) och mellanslag ( ).

vänster eller höger.

hjälp av  $\Box$  eller  $\neg$ .

5. Tryck på  $\boxed{=}$  för att spara.

Ett tärningskast kan simuleras genom tryckning på (2ndF) [RANDOM] **1** ENTER för slumpmässig generering av ett heltal mellan 1 och 6.

Slantsingling kan simuleras genom tryckning på  $(2ndF)$   $\sqrt{2}$ e för slumpmässig generering av 0 (krona) eller 1 (klave).

Ett slumpmässigt heltal mellan 0 och 99 kan genereras genom tryckning på 2ndF RANDOM 3 ENTER.

att ta bort alla tecken.

Funktioner eller operationer kan lagras i definierbara minnen

• Lagra en funktion eller en operation genom att trycka på  $\overline{\text{STO}}$ öljt av en tangent för definierbart minne ([ p1 ], [ p2 ], [ p3 ] eller [D4]) följt av den operation som ska lagras. Menyrelaterade operationer, såsom  $\sqrt{2ndF}$  (SETUP), kan inte lagras. Tryck på  $\sqrt{ON/C}$ )

- Tryck på <a>[STO]</a> och en variabeltangent för att lagra ett värde i minnet.
- Tryck på  $\overline{\text{RCL}}$  och en variabeltangent för att återkalla värdet från det motsvarande minnet.
- Tryck på (ALPHA), följt av önskad variabeltangent för att placera en variabel i en ekvation.

**INMATNING, VISNING OCH REDIGERING AV EKVATION** *2*

 $\frac{1}{3} + \frac{2}{5} =$ 

**WriteView-redigeraren Inmatning och visning** Med WriteView-redigeraren är det möjligt att mata in och visa bråktal och särskilda funktioner såsom

de skrivs för hand. Anmärkningar:

• WriteView-redigeraren kan bara användas i läget NORMAL. • Om ekvationen växer sig för stor kan det hända att den sträcker sig utanför skärmen efter att resultatet erhållits. Tryck i så fall på  $\boxed{\blacktriangleleft}$  eller  $\boxed{\blacktriangleright}$  för att återgå till redigeringsskärmen och kunna se hela ekvationen.

**Visning av beräkningsresultat**

mellan följande visningssätt:

eller utan  $\pi$ )  $\rightarrow$  decimaltal

kvadratrötter) → decimaltal

Anmärkningar:

• Trigonometriska beräkningar • När sådana värden som de i tabellen till höger matas in för trigonometriska beräkningar kan<br>RAD resultat visas med hjälp av  $\sqrt{ }$ . • Beräkningsresultat kan sträcka sig utanför skärmen. En dold

• En funktion eller en operation som lagrats i ett definierbart minne raderas ur minnet, när någonting nytt sparas i samma

• Du kan inte lagra funktioner eller operationer i definierbara minnen när du anger värden eller poster i lägena STAT, MATRIX, LIST eller EQUATION eller i lösningsfunktioner eller

**Kedjeberäkningar 111** Det senaste beräkningsresultatet kan användas i efterföljande beräkning. Det kan emellertid inte återkallas efter inmatning av flera instruktioner eller när beräkningsresultatet är i matris- eller

**Bråktalsberäkningar** *<sup>12</sup>* Aritmetiska operationer och minnesberäkningar kan utföras med hjälp av bråktal. I läget NORMAL kan omvandling mellan ett decimaltal och ett bråktal utföras genom att trycka på (

• Oegentliga/egentliga bråk omvandlas till och visas som decimaltal, om antalet siffror som används i deras uttryck är fler än nio. För blandade bråk kan upp till åtta siffror (inklusive (inklusive heltal) visas.

• För att omvandla ett sexagesimalt värde till ett bråktal behöver det först omvandlas genom att trycka på  $\sqrt{2ndF}$   $\leftrightarrow$ DEG).

som ett decimaltal. **Line-redigeraren Inmatning och visning** Med Line-redigeraren är det möjligt att mata in och visa ekvationer rad för rad. Anmärkningar:

och kunna se resten av ekvationen.

• Med Line-redigeraren visas beräkningsresultat i decimalform

eller som bråktal om så är möjligt. **Redigering av ekvation**

mellan täljare och nämnare. **Backstegs- och raderingstangent**

**MATH-meny**

Andra funktioner än de som visas på knappsatsen kan vara tillgängliga på den här räknaren. De här funktionerna får du tillgång med hjälp av MATH-menyn. MATH-menyn har olika

• Om symbolerna  $\blacklozenge$  eller  $\blacklozenge$  visas kan du använda  $\textcolor{orange} \textcircled{\tiny \blacktriangle}$  eller

innehåll för varje läge. Tryck på MATH för att visa MATH-menyn. Till exempel så kan du i läget NORMAL använda funktionerna som visas till höger.

Anmärkningar:

#### **CATALOG-meny**

När ett värde har omvandlats, tryck på (2ndF) (CONV) och välj metrisk omvandling genom att ange det tvåsiffriga numret. • Listan för metrisk omvandling används på samma sätt som

Denna räknare är försedd med en funktion för att återkalla tidigare ekvationer och svar i läget NORMAL eller CPLX. Upp till 340 tecken kan lagras i minnet. När minnet är fullt raderas lagrade ekvationer, från och med den äldsta, för att skapa ny plats.

Inmatningsvärde DEG | multipler av 15 RAD  $\Big|$  multipler av  $\frac{1}{12}\pi$ GRAD multipler av  $\frac{50}{3}$ 

 $\frac{11}{15}$ 

del av resultatet kan tas fram genom att trycka på  $\Box$ eller **F** (beroende på om vänster eller höger del är dold). • Oegentliga/egentliga bråk omvandlas till och visas som decimaltal, om antalet siffror som används i deras uttryck är fler än nio. För blandade bråk kan upp till åtta siffror

#### **Prioritetsnivåer vid beräkning**

#### Denna räknare utför operationer enligt följande prioritetsordning:

① Bråkdelar (1m4, etc.) ② ∠, tekniska prefi xer ③ Funktioner med argument före funktionen (*x*<sup>−</sup>1, *x*2, n!, etc.) ④ *yx*, *x*r ⑤ Implicit multiplikation med ett värde i ett minne (2Y, etc.) ⑥ Funktioner med argument efter funktionen (sin, cos, (−), etc.)  $\circled{2}$  Implicit multiplikation med en funktion (2sin 30, A $\frac{1}{4}$ , etc.) ⑧ nCr, nPr,  $\rightarrow$ cv ⑨  $\times$ ,  $\div$  ⑩ +,  $\rightarrow$  ① AND ⑫ OR, XOR, XNOR  $(3) =$ , M+, M-,  $\Rightarrow$ M, DEG, DRAD, DGRAD, DATA, →*r*θ, →*xy* och andra instruktioner som avslutar beräkning. • Då parenteser används har beräkningar inom parentes förtur framför alla andra beräkningar.

#### **TEKNISKA BERÄKNINGAR**

• Tryck på MODE o för att välja läget NORMAL. • Tryck innan varje ny beräkning på  $\overline{ON/C}$  för att tömma skärmen. Såvida inget annat anges utförs beräkningsexempel med WriteView-redigeraren (2ndF) (SETUP) <sup>2</sup> <sup>0</sup> med de skärminställningar som gäller som grundinställning (2ndF) M-CLR 0 ).

#### **Aritmetiska operationer** *4*

• Den avslutande parentesen  $\bigcirc$  precis före  $\boxed{\phantom{1}}$  eller  $\sqrt{M_{+}}$  kan utelämnas.

#### **Konstantaberäkningar** *<sup>5</sup>*

- I konstantberäkningarna blir addenden en konstant. Subtraktion och division utförs på samma sätt. Vid multiplikation blir multiplikanden en konstant.
- Vid konstantaberäkningar visas en konstant som K.

# • Konstantberäkningar kan utföras i läget NORMAL eller STAT.

#### **Funktioner** *<sup>6</sup>*

- Vi hänvisar till räkneexemplen för detaljer om varje funktion.
- Med Line-redigeraren används följande symboler:
- $\cdot$  : för att ange potensen i ett uttryck. ( $\boxed{y^x}$ ,  $\boxed{2ndF}$   $\boxed{e^x}$  $\sqrt{2ndF}\sqrt{10^x}$
- $\overline{\mathbf{r}}$ : för att separera heltal, täljare och nämnare.  $(\overline{\mathbf{a}/\mathbf{b}})$ ,  $(\overline{\mathbf{2ndF}})$  $(a\mathsf{b}/\mathsf{c})$
- Vid användning av  $(2ndF)(log_a x)$  eller  $(2ndF)(abs)$  med Lineredigeraren matas värden in på följande sätt:
- logn (*bas*, *värde*)
- abs *värde*

**Integral-/differentialkalkyl** *<sup>7</sup>* Integral- och differentialkalkyler kan endast utföras i läget

Anmärkning: Integral- och differentialkalkyler utförs med

nedanstående formler. Resultatet kan i vissa sällsynta fall bli felaktigt eftersom funktionen är diskontinuerlig.

#### Integralkalkyl (Simpsons formel):

**NORMAL** 

Diffe

 $\begin{cases} h = \frac{b-a}{N} \\ N = 2n \end{cases}$  $S = \frac{1}{3} h{f(a) + 4{f(a+h) + f(a+3h) + \cdots + f(a+(N-1)h)}} \left( h = \frac{b-N}{N} \right)$ *a*≤*x*≤*b*  $+2{f}$ (*f*(*a* + 2*h*) + *f*(*a* + 4*h*) + ... + *f*(*a* + (N− 2)*h*)) + *f*(*b*)}
<br>
2  $a \le x \le$ <br>
Prentialkalky!:  $f'(x) = \frac{f(x + \frac{dx}{2}) - f(x - \frac{dx}{2})}{dx}$ 

$$
\text{entialkalkyl: } f'(x) = \frac{f(x + \frac{dx}{2}) - f(x - \frac{dx}{2})}{dx}
$$

#### **Utföra integralberäkningar**

som möjligt. I det senare fallet ska de positiva och negativa värdena skiljas åt. Följ dessa råd så blir beräkningens resultat noggrannare och beräkningstiden kortare.

### **Utföra differentialberäkningar**

integrala värdena vid ytterst liten förskjutning av det integrala omfånget liksom för periodiska funktioner etc., där positiva och y x

negativa integrala värden förekomme beroende på intervallen. I det första fallet bör integrationsintervallen göras så små  $\bar{x_1}$  x a 1 3 a t J||b x x 0 A1 2 3

#### **Funktionen** ∑ *<sup>8</sup>*

Funktionen ∑ returnerar ackumulerad summa av ett givet uttryck från ett startvärde till ett slutvärde i läget NORMAL.

### **Utföra** ∑**-beräkningar**

y

**x**0, <sup>y</sup> x

x b

0

**Slumpvalsfunktion**

avsluta.

#### **Slumptal**

Ett pseudoslumptal med tre signifikanta siffror, från 0 till 0,999, kan genereras genom tryckning på  $(2ndF)$  (FANDOM)  $(0)$  (ENTER). Anmärkning: Med WriteView-redigeraren, om resultatet inte är 0, kan det visas som ett bråktal eller decimal med hjälp av <sub>CHANGE</sub>).

#### **Slumptärning**

#### **Slumpmynt**

#### **Slumpheltal**

#### **Vinkelenhetsomvandling** *<sup>9</sup>*

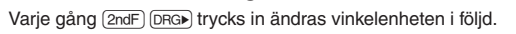

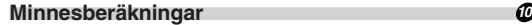

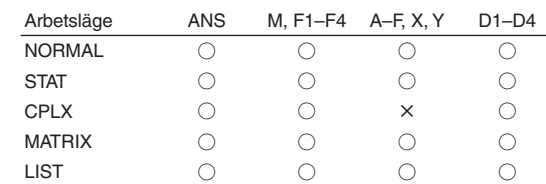

○: Finns ×: Saknas

#### **Tillfälliga minnen (A–F, X och Y)**

#### **Det oberoende minnet (M)**

Fungerar som de tillfälliga minnena och dessutom kan ett värde adderas till eller subtraheras från det värde som finns i minnet. Tryck på  $\overline{(0NC)}$   $\overline{(5TO)}$   $\overline{(M)}$  för att nollställa det oberoende minnet (M).

#### **Minnet för senaste resultat (ANS)**

- Beräkningens resultat lagras automatiskt i minnet för senaste resultat då man tryckt på  $\boxed{=}$  eller utfört en instruktion som avslutar beräkningen.
- När beräkningsresultatet är i matris- eller listform lagras inte hela matrisen eller listan i ANS-minnet. Endast värdet för det objekt som täcks av markören lagras.
- Anmärkningar:
- Beräkningsresultat från de funktioner som anges nedan lagras automatiskt i minnet X eller Y och ersätter där tidigare existerande värden.
- $\rightarrow$   $\rightarrow$ *r* $\theta$ ,  $\rightarrow$ *xy*: i minnet X (*r* eller *x*), i minnet Y ( $\theta$  eller *y*)
- Två *x*´-värden från en kvadratisk regressionsanalys i läget STAT: minnet X (1:), minnet Y (2:)
- Vid användning av  $\overline{\text{RCL}}$  eller  $\overline{\text{ALPHA}}$ . återkallas värdet som lagrats i minnet med användning av upp till 14 siffror.

#### **Formelminnen (F1–F4)**

Du kan laga formler i formelminnen (F1–F4). Vid lagring av en ny formel i något av minnena ersätter denna automatiskt en befintlig formel.

#### Anmärkningar:

- Uttryck som lagras från en WriteView-redigerare kan inte tas fram från Line-redigerare och viceversa.
- Du kan endast hämta formler från Line-redigeraren när du anger värden eller poster i lägena STAT, MATRIX, LIST eller EQUATION eller i lösningsfunktioner eller simuleringsberäkningar.
- Alla återkallade formler ersätter eventuella nya formler som läggs in. • Du kan inte lagra formler i formelminnen när du anger värden

eller poster i lägena STAT, MATRIX, LIST eller EQUATION eller i

lösningsfunktioner eller simuleringsberäkningar.

**Defi nierbara minnen (D1–D4)**

(D1–D4).

för att återgå till föregående visning.

• En lagrad funktion eller operation återkallas genom att trycka på motsvarande minnestangent. Återkallning av en lagrad funktion fungerar inte, om funktionen ifråga inte är användbar i aktuellt

sammanhang.

minne.

simuleringsberäkningar.

listformat.

Anmärkningar:

heltal) visas.

**Binära, pentala, oktala, decimala och**

**hexadecimala operationer (N-bas)** *<sup>13</sup>*

Omvandlingar kan utföras mellan olika N-bastal i läget NORMAL. Beräkningar med de fyra grundläggande aritmetiska operationerna, beräkningar med parenteser och minnesberäkningar kan också utföras, liksom de logiska operationerna AND, OR, NOT, NEG, XOR och XNOR på binära,

pentala, oktala och hexadecimala tal.

Omvandling till önskad notation utförs med hjälp av följande

 $\overline{(\text{2ndF})$  (\*BIN" visas),  $\overline{(\text{2ndF})}$  (\*PEN" visas),  $\overline{(\text{2ndF})}$  (\*OCT) ("OCT" visas), 2ndF) → HEX) ("HEX" visas), 2ndF) → DEC) ("BIN",

tangenter:

"PEN", "OCT" och "HEX" slocknar)

 $\begin{array}{c} F \overrightarrow{(x,y)} \end{array}$ 

Anmärkning: De hexadecimala talen A-F skrivs in genom att

Bråkdelar kan inte skrivas in i de binära, pentala, oktala och hexadecimala systemen. Om ett decimalt tal som innehåller en bråkdel omvandlas till ett binärt, pentalt, oktalt eller hexadecimalt tal, så stympas bråkdelen. Bråkdelen tas på samma sätt bort, om resultatet av en binär, pental, oktal eller hexadecimal beräkning inkluderar en bråkdel. I de binära, pentala, oktala och hexadecimala systemen visas negativa tal som komplement. **Beräkningar med tid, decimal och sexagesimal** *<sup>14</sup>* Omvandling kan utföras mellan decimala och sexagesimala tal, och mellan sexagesimala tal och sekunder eller minuter. De fyra grund–läggande aritmetiska räknesätten och minnesberäkningar kan utföras med det sexagesimala systemet. Sexagesimal har

Grad  $\frac{12}{\frac{34}{\pi}} \frac{54}{\frac{56}{\pi}} \frac{56.78}{\frac{12}{\pi}}$  Sekund

**Koordinatomvandling** *15B* 

följande notation:

DEG (°):  $\boxed{\text{2ndF}}$  (set up)  $\boxed{0}$   $\boxed{0}$  (grundinställning)

• Innan en beräkning görs ska man välja vinkelenhet. • Beräkningsresultatet lagras automatiskt i minnena X och Y

(*r* eller *x* i minnet X och  $\theta$  eller *y* i minnet Y).

• Resultaten av koordinatomvandlingar visas som decimaltal

 $\begin{CD} P(x, y) \\ \vdots \\ P(x, y) \\ \hline \vdots \\ P(x, \theta) \\ \hline \end{CD}$ <br>  $\begin{CD} P(r, \theta) \\ \vdots \\ P(r, \theta) \\ \vdots \\ P(x, \theta) \\ \hline \end{CD}$ 

även med WriteView-redigeraren.

trycka på  $\overline{\text{CNST}}$ ,  $\overline{\text{N}^B}$ ,  $\overline{\text{N}^2}$ ,  $\overline{\text{Log}}$ ,  $\overline{\text{Log}}$ ,  $\overline{\text{In}}$  och

**Fysiska konstanter och metriska omvandlingar** *<sup>16</sup>*

För att återkalla en konstant, tryck på (<u>c<code>nsɪr]</code> och välj sedan en<br>fysisk konstant från listan. (Varje post märks med ett tvåsiffrigt</u>

**Beräkningar med hjälp av fysiskalika konstanter**

 $p\land (\blacktriangle)(\blacktriangle)$  eller  $(\blacktriangledown)(\blacktriangledown).$ 

nummer.)

finns.

• För att söka uppåt eller nedåt i listan över konstanter, tryck

Använd  $\overline{2ndF}$   $(\overline{\bullet})$   $(\overline{\bullet})$  eller  $\overline{2ndF}$   $(\overline{\bullet})$  för att

hoppa till första eller sista sidan.

• Mata in den första siffran det tvåsiffriga postnumret för att hoppa till sidan där det numret som börjar med den siffran

• När du anger den andra siffran visas konstanten automatiskt i enlighet med inställningar för visning och decimalförflyttning. • Fysiska konstanter kan återkallas i lägena NORMAL (utom N-bas), STAT, CPLX, MATRIX, LIST och EQUATION. • I följande tabell finns en lista över de fysiska konstanterna. Se räkneexemplen för mer information om symboler och

enheter för de fysiska konstanterna.

Anmärkning: Fysiska konstanter och metriska omvandlingar är baserade antingen på rekommenderade värden i 2006 CODATA eller 1995 års upplaga av "Guide for the Use of the International System of Units (SI)" (vägledning för användning av det internationella enhetssystemet SI) utgiven av NIST (National Institute of Standards and

Nr. Konstant Nr. Konstant

Technology).

 Elektronmassa Protonmassa Neutronmassa Muonmassa 08

11 12

01 Ljusets hastighet i vakuum 02 Newtons gravitationskonstant 03 Standardacceleration för

09 Elementär laddning 10 Plancks konstant

tyngdkraft

Sambandet mellan atomviktsenhet och kilogram

Boltzmanns konstant Magnetisk konstant

 Elektrisk konstant Klassisk elektronradie Finstrukturkonstant Bohrs radie Rydbergs konstant 18 | Magnetisk flödesmängd Bohrmagneton Elektronmagnetiskt moment Kärnmagneton Protonmagnetiskt moment Neutronmagnetiskt moment Muonmagnetiskt moment Comptonvåglängd Protons Comptonvåglängd Stefan-Boltzmanns konstant

30 31 32

34

37

40 41

43

28 Avogadros konstant 29 Molvolym hos ideal gas

47 48

51

33 Kvot mellan elektrons

35 Protons gyromagnetiska kvot 36 Josephsons konstant

38 Celsius-temperatur 39 Astronomisk enhet

(273,15 K, 101,325 kPa) Molar gaskonstant Faradays konstant Von Klitzings konstant laddning och massa Cirkulationskvantum

42 Plancks konstant genom 2 pi

44 Konduktansmängd 45 | Omvänd finstrukturkonstant 46 Massförhållande mellan

Elektronvolt

49 Första strålningskonstanten 50 Andra strålningskonstanten

Parsek

52 Standardatmosfär

Molmassa hos kol-12 Hartree-energi

proton och elektron Molar masskonstant Neutrons Comptonvåglängd

Vakuums karakteristiska

impedans

**Metriska omvandlingar**

listan över fysiska konstanter.

• Enhetsomvandlingar kan utföras i lägena NORMAL (utom N-bas), STAT, MATRIX, LIST och EQUATION. • I följande tabell visas en lista över enheter som används i metrisk omvandling. Se räkneexemplen för en referenstabell

Nr. Förklaring Nr. Förklaring | 01 |in : tum | 23 |fl oz(US) : ounce för vätska (USA)

03 ft : fot 25 fl oz(UK) : ounce för vätska (GB)

för metrisk omvandling.

13 oz : uns (avoirdupois) 35 ps : hästkrafter (metriska)

22 L : liter 144 N·m : newtonmeter

\*1 baserat på US survey foot

 $\frac{1}{29}$  cal<sub>15</sub> : kalorier (15°C)

02 cm : centimeter 24 mL : milliliter

04 m : meter 26 mL : milliliter  $\boxed{05}$  yd : yard  $\boxed{27}$  calth : kalorierth 06 | m : meter | 28 | J : joule

08 km : kilometer 30 J : joule | 09 |n mi : nautiska mil | 31 |calπ : kalorierπ 10 m : meter 32 J : joule 11 acre : acre<sup>\*1</sup> 33 hp : hästkrafter (GB)  $12 \text{ m}^2$  : kvadratmeter 34 W : watt

 $14 \mid g$  : gram 36 W : watt  $\vert$  15  $\vert$ lb : pund (avoirdupois) 37  $\vert$  (kgf/cm<sup>2</sup>) 16 kg : kilogram 38 Pa : pascal 17 <sup>°</sup>F : grader Fahrenheit 39 atm : atmosfä 18 °C : grader Celsius 40 Pa : pascal 19  $\left| \right|$  gal (US): gallon (USA)  $\left| \right|$  41  $\left| \right|$  1 mmHg = 1 Torr) 20 L : liter 42 Pa : pascal 21  $\left| \text{gal (UK)} : \text{gallon (GB)} \right|$  43  $\left| \text{kgf-m} \right|$ 

**EL-W506 EL-W516**

## **SHARP**

**EL-W546** MODELL

### TEKNISK RÄKNARE

WriteView

**SVENSKA**

**BRUKSANVISNING**

#### Beräkningar med hjälp av tekniska prefixer *17*

Beräkningar kan utföras i läget NORMAL (utom N-bas) med hjälp av följande 9 typer av prefix.

|   | Prefix  | Operation                   | Enhet           |
|---|---------|-----------------------------|-----------------|
| k | (kilo)  | MATH<br>0<br>3              | 10 <sup>3</sup> |
| M | (mega)  | MATH<br>3                   | 106             |
| G | (giga)  | MATH<br>$\overline{2}$<br>3 | 10 <sup>9</sup> |
| Т | (tera)  | MATH<br>3<br>3              | 1012            |
| m | (milli) | MATH<br>3                   | $10^{-3}$       |
| μ | (mikro) | 5<br>MATH<br>3              | $10^{-6}$       |
| n | (nano)  | MATH<br>6<br>з              | $10^{-9}$       |
| р | (piko)  | MATH<br>3                   | $10^{-12}$      |
|   | (femto) | MATH<br>3<br>8              | $10^{-15}$      |

#### **Modifi eringsfunktion** *<sup>18</sup>*

Beräkningsresultat med decimal erhålls internt i vetenskaplig notation, med upp till 14 siffror i mantissan. Det interna beräkningsresultatet kan emellertid skilja sig från det som visas på skärmen, eftersom beräkningsresultat visas i den form som ställts in för visning och med inställt antal decimaler. Modifieringsfunktionen ( $\overline{\text{2ndF}}$ )  $\overline{\text{MDF}}$ ) omvandlar det interna värdet till det värde som visas, så att nästa beräkning utgår från det visade värdet.

- Om ett beräkningsresultat vid användning av WriteViewredigeraren visas med hjälp av bråktal eller irrationella tal, så
- tryck på **GHANGE** för att omvandla det till decimalform först. • Modifieringsfunktionen kan användas i läget NORMAL, STAT, MATRIX eller LIST.

#### **Simuleringsberäkning (ALGB)** *<sup>19</sup>*

- Denna funktion använder sig av Newtons metod för att erhålla en approximation. Beroende på funktionen (t.ex. periodisk) eller startvärdet kan ett fel inträffa (ERROR 02) på grund av att det inte finns någon konvergens till lösningen för ekvationen.
- Det värde som erhålls med denna funktion kan inkludera en felmarginal. Ändra värdena "Start" och *dx* och beräkna därefter om lösningen, om felmarginalen är oacceptabelt stor.
- Ändra "Start"-värdet (t.ex. till ett negativt värde) eller *dx*värdet (t.ex. till ett mindre värde), om:
- ingen lösning kan finnas (ERROR 02). • fler än två lösningar tycks vara möjliga (t.ex. en kubisk ekvation),
- den aritmetiska precisionen behöver förbättras.
- Beräkningsresultatet lagras automatiskt i minnet X.
- Tryck på  $(ON)$  för att avsluta lösningsfunktionen.

Om du behöver hitta värden i följd genom att använda samma formel, för att exempelvis rita en kurva för 2*x*2 + 1 eller hitta variabelvärden för 2*x* + 2*y* = 14 så är det enda du behöver göra, efter att ha matat in ekvationen, att ange värdet på variabeln i ekvationen.

Användbara variabler: A–F, M, X och Y • Simuleringsberäkningar kan endast genomföras i läget

NORMAL. • Inga beräkningsavslutande instruktioner förutom  $($  =  $)$  kan användas.

#### **Utförande av beräkningar**

#### 1. Tryck på  $\boxed{ \text{MODE} \mid 0}$

- 1. Tryck på  $[MODE]$  0 2. Mata in en formel med en *x*-variabel.
- 3. Tryck på  $(MATH)$  $(2)$
- 4. Mata in ett "Start"-värde och tryck på ENTER. Grundvärdet är
- "0". 5. Mata in ett *dx*-värde (minutintervall).

ans *matrisnamn* Beräknar matrisen med kolumnerna

um.<br><sup>Hill</sup> kolumne

omkastade till rader och raderna omkastad

Statistiska beräkningar kan utföras i läget STAT. Inom läget STAT finns åtta underlägen. Tryck på  $\boxed{\text{MoDE}}$   $\boxed{1}$  och därefter på den siffertangent som motsvarar önskat alternativ: 0 (S#a# 0 [SD]): Statistikberäkningar med en variabel 1 (S#a# 1 [LINE]): Linjär regression <sup>2</sup> (Stat 2 [QUAD]): Kvadratisk regression  $\boxed{3}$  (S t a t 3 [E  $\boxed{E$  X P]): Eulers exponential regression

- $\boxed{4}$  (Stat 4 [LOG]): Logaritmisk regression
- [5] (Stat 5 [POWER]): Potensregression  $\boxed{6}$  (S t a t 6 [INV]): Invers regression

- 2. Mata in en formel med minst en variabel.
- 3. Tryck på  $(MATH)$  [1
- 4. Variabelinmatningsskärmen visas. Mata in ett värde och tryck sedan på  $[ENTER]$  för att bekräfta. Beräkningsresultatet visas när du har angett ett värde för varje variabel som används i ekvationen.
- Tryck på  $(MATH)$  (1), efter att beräkningen är klar, för att utföra fler beräkningar med hjälp av samma ekvation.
- Variabler och numeriska värden som finns lagrade i minnena visas på variabelinmatningsskärmen. Om du inte
- vill ändra några värden, tryck bara på [ENTER].
- Vid utförande av simuleringsberäkning skrivs minnesvärden över med nya värden.

**Lösningsfunktion** *<sup>20</sup>* Lösningsfunktionen hittar värdet för *x* som reducerar den angivna formeln till noll.

Statistik för  $\textcircled{1}$  och  $\textcircled{2}$  och koefficienterna a, b, c i den kvadratiska regressionsformeln ( $y = a + bx + cx^2$ ). (Kvadratisk regressionsanalys ger ingen korrelationskoefficient (*r*).) När två *x*´-värden förekommer visas varje värde med "1:" eller "2:" och sparas separat i minnena X och Y.

Kvadratiska regressionsekvationens koefficient • Använd (ALPHA) och **FICL**) för att utföra en variabelberäkning i läget STAT.

#### • **CHANGE** kan inte användas i läget STAT.

Innan nya data matas in ska minnets innehåll tas bort  $(\boxed{\mathsf{2ndF}} \mid \boxed{\mathsf{CA}})$ .

#### **Användning av lösningsfunktion**

# **STATISTISKA BERÄKNINGAR**

Ändring före tryck på [DATA] direkt efter en datainmatning: Ta bort felaktigt data med onco och mata därefter in korrekt data.

- Ändring efter tryck på **DATA**
- Använd  $\overline{a}$  och  $\overline{v}$  till att ta fram den tidigare inmatade datasatsen.

Tryck på  $\boxed{\blacktriangledown}$  för att ta fram datasatser i framåtgående ordning (äldsta först). Tryck på  $\Box$  för att ta fram datasatsen i bakåtgående ordning (senaste först). Tryck på  $\sqrt{2ndF}$   $\sqrt{2ndF}$  eller  $\sqrt{2ndF}$  för att flytta markören direkt till början eller slutet av datasatsen.

7 (S#a# 7 [G\_EXP]): Allmän exponentiell regression

#### **Statistiska beräkningar och variabler** *<sup>21</sup>*

Följande statistik kan erhållas för varje statistisk beräkning (vi hänvisar till tabellen nedan):

#### **Statistiskberäkningar med en variabel**

Statistik för ① och den normala sannolikhetsfunktionens värde.

**Beräkning med linjär regression** Statistik för ① och ②. Dessutom uppskattning av *y* för ett givet *x* (uppskatta *y*´) och uppskattning av *x* för ett givet *y* (uppskatta *x*´).

#### **Beräkning med kvadratisk regression**

- Matchande övning (Math Drill):  $[MODE]$   $(2)$   $(0)$ Matematiska operationsuppgifter med positiva heltal och 0 visas slumpvis.
	-
- Multiplikationstabell ( $\times$  Table):  $[MODE]$   $\boxed{2}$ Uppgifter från varje rad i multiplikationstabellen (1 till 12) visas i följd eller slumpvis.

Lämna läget DRILL genom att trycka på MODE och välja ett annat läge.

#### **Beräkningar med Eulers exponentialregression, logaritmisk regression, potensregression, invers regression och allmän exponentiell regression**

- 1. Tryck på  $\boxed{\text{MoDE}}$  $\boxed{2}$  $\boxed{0}$  för Math Drill eller  $\boxed{\text{MoDE}}$  $\boxed{2}$  $\boxed{1}$ för  $\times$  Table.
- 2. Math Drill: Använd **1** och vill att välja antal uppgifter (25, 50 eller 100). **× Table**: Använd  $\boxed{\blacktriangle}$  och  $\boxed{\blacktriangledown}$  till att välja en rad i
- multiplikationstabellen (1 till 12). 3. Math Drill: Använd **1** och **b** till att välja operationstyp
- för uppgifter  $(+, -, \times, \div)$ eller  $+-\times \div)$ . **× Table**: Använd **1** och **I** till att välja ordningstyp ("Serial (i ordningsföljd)" eller "Random (slumpvis)").

4. Tryck på **ENTER** för att starta.

svar och trycka på **ENTER**.

Vid användning av Math Drill eller X Table (med slumpvis ordning) väljs uppgifter slumpvis och upprepas inte annat än av en slump.

Statistik för ① och ②. Dessutom uppskattningen av *y* för ett givet *x* och uppskattningen av *x* för ett givet *y*. (Eftersom räknaren omvandlar varje formel till en formel med linjär regression innan en egentlig beräkning påbörjas erhåller den all statistik, förutom koeffi cienterna *a* och *b*, från omvandlat data istället för från inmatat data.)

- 5. Ange ditt svar. Om du gör ett fel, tryck på  $\overline{\text{ONC}}$  eller  $\overline{\text{BS}}$  för att ta bort det inmatade numret och mata sedan in korrekt svar.
- 6. Tryck på ENTER)
- Om svaret är rätt, så visas " $\cdot$ " och nästa uppgift. • Om svaret är fel, så visas ": " och samma uppgift igen. Detta räknas som ett felaktigt svar.
- Om ENTER trycks in utan att något svar har angetts, så visas rätt svar följt av nästa uppgift. Detta räknas som ett felaktigt svar.

Total antal återstående uppgifter Uppgif

Multiplikand Ordningsty Rätta svar i procent .<br>Antal rätta sva

Uppgifterna för varje operationstyp har följande omfång.  $A$ ddition: " $0 + 0$ " till "20 + 20"

+-x: Blandade operationer: Uppgifter inom samtliga

**Multiplikation:** " $1 \times 0$ " eller " $0 \times 1$ " till " $12 \times 12$ " ) **Division**: "0 ÷ 1" till "144 ÷ 12". Svaren är positiva heltal från 1 till 12 och 0, dividender upp till 144 och divisorer

 $r\theta$  visas). **Inmatning av komplexa tal** ① Rätvinkliga koordinater

*x*-koordinat $(+)$  *y*-koordinat $(i)$ eller *x-koordinat*  $(+)$   $(i)$  *y-koordinat* 

② Polära koordinater  $r(\angle$  $\theta$ 

## **Inmatning och korrigering av data** *<sup>22</sup>*

#### **Inmatning av data**

- Data med en variabel
- *Data*\_
	- *Data*  $\widehat{f(x,y)}$  *frekvens*  $\widehat{DATA}$  (för inmatning av multipler av samma data)

• Tryck på MATH 1 för att återhämta det komplexa konjugatet till det angivna komplexa talet.

#### Data med två variabler

- *Data*  $x(x, y)$  *data*  $y$  *DATA*
- *Data x*  $\overline{(\vec{x}, \vec{y})}$  *data*  $\overline{y}$   $\overline{(\vec{x}, \vec{y})}$  *frekvens*  $\overline{(\overline{DATA})}$  (för inmatning av multipler av samma *x*- och *y*-data)
- Anmärkning: Upp till 100 dataposter kan inmatas. För data med en variabel räknas en datauppgift utan frekvenstilldelning som en datauppgift, medan en datauppgift som tilldelats frekvens lagras som en mängd av två datauppgifter. För data med två variabler räknas en mängd datauppgifter utan frekvenstilldelning som två datauppgifter, medan en
- mängd datauppgifter som tilldelats frekvens lagras som en mängd av tre datauppgifter

för att redigera, återkalla och laga matriser samt för att använda matrisspecifika funktioner

MATRIX MODE

 $\Theta$  .

Matrismått (rad × kolumn) Elementfält Inmatningsfält

• Alla matrisdata som finns kvar i buffertminnet,

(decimalpunkten räknas som en siffra). Om ett element är längre än siu siffror kan det visas med exponentnotering i

#### **Ändring av data**

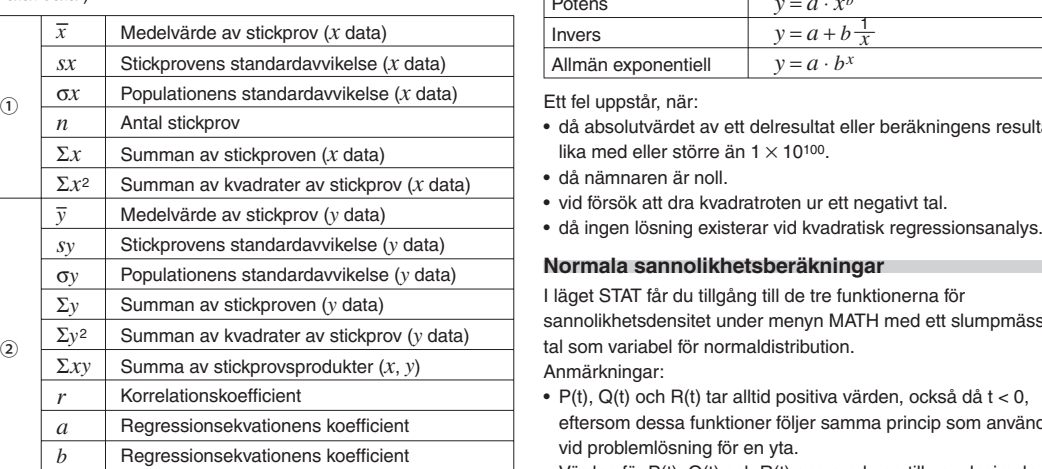

• Det går max att visa tre rader gånger tre kolumner samtidigt. Använd  $\qquad \qquad \bullet$ ,  $\qquad \bullet$ ,  $\qquad \bullet$  och  $\qquad \bullet$  för att

5. När du har angett ett värde för varje element, tryck på  $\overline{ONC}$ 

6. Tryck på MATH  $\boxed{4}$  och välj ett minne (matA–matD) där du

1. För att ladda en lagrad matris i matrisinmatningsskärmen, tryck på MATH 3), välj sedan minnet (matA-matD) som

befintliga data på skärmen automatiskt. 2. Med hjälp av matrisinmatningsskärmen kan du ändra värden på element i matrisen. Tilldela nya värden efter

behov och tryck på **ENTER** efter vart och ett.

• Om du vill ändra antalet rader eller kolumner, tryck först <sup>ON/C</sup> MATH <sup>2</sup>. Du kan sedan ange nya värden för

3. När du har gjort alla ändringar, tryck på @N/C för att avsluta

4. Tryck på  $(MATH)$  4 och välj ett minne (matA–matD) där du

#### Varje datasats visas med "X:", "Y:" eller "F:".

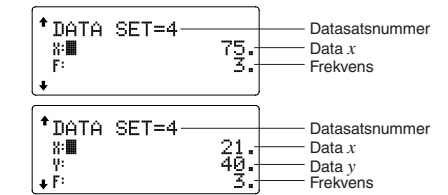

- Använd a och vill att ta fram och flytta markören till den datapost som ska modifieras, mata in det rätta värdet och tryck sedan på  $\overline{_{\text{DATA}}}$  eller  $\overline{_{\text{ENTER}}}$ .
- Radera en datasats genom att använda  $\Box$  och  $\Box$  till ta
- fram och flytta markören till en post i den datasats som ska raderas och sedan trycka på  $\boxed{\text{and}}$   $\boxed{\text{CD}}$ . Datasatsen raderas. • Lägg till en ny datasats genom att trycka på (ONC) för att lämna visningen av tidigare inmatade data, mata in värdena
- och sedan trycka på  $\overline{_{\text{DATA}}}$ ).

Matriser som har lagrats i minnen (matA–matD) kan användas i aritmetiska beräkningar (med undantag för uppdelning mellan matriser) och beräkningar som använder *x*3, *x*2 och *x*<sup>−</sup>1. Du kan också använda följande matrisspecifika funktioner som är

> Beräknar en matris med dimensioner ändrade såsom specificerats

fill (*värde, rad, kolumn*) Fyller varie element med ett angett värde. cumul *matrisnamn* Beräknar den kumulativa matrisen.

den andra. identity *värde* **Beräknar identitetsmatrisen med angivet** 

# **Statistiska beräkningsformler** *<sup>23</sup>*

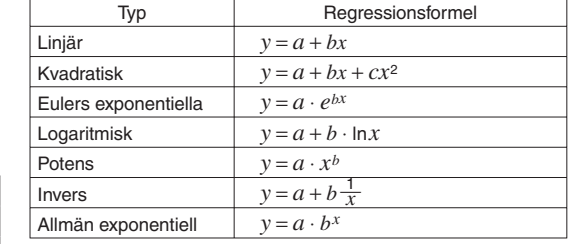

#### Ett fel uppstår, när:

Anmärkning: Du kan använda MATH-menyn i läget LIST för att redigera, återkalla och laga matriser samt för att använda listspecifika funktioner.

- då absolutvärdet av ett delresultat eller beräkningens resultat är lika med eller större än  $1 \times 10^{100}$ .
- **Normala sannolikhetsberäkningar** *<sup>24</sup>*
- I läget STAT får du tillgång till de tre funktionerna för sannolikhetsdensitet under menyn MATH med ett slumpmässigt tal som variabel för normaldistribution. Anmärkningar:
- 
- P(t), Q(t) och R(t) tar alltid positiva värden, också då t < 0, eftersom dessa funktioner följer samma princip som används vid problemlösning för en yta.
- Värden för P(t), Q(t) och R(t) ges med upp till sex decimaler. • Omvandlingsformel för standardisering:

 $t = \frac{x - \overline{x}}{\sigma_x}$ 

#### **LÄGET DRILL**

#### **Användning av Math Drill och × Table**

Listor som har lagrats i minnen (L1–L4) kan användas i aritmetiska beräkningar och beräkningar som använder *x*3, *x*2 och *x*−1. Du kan också använda följande listspecifika funktioner som

• När listinmatningsskärmen visas kan du inte genomföra listberäkningar eftersom MATH-menyn inte är tillgänglig. • Om beräkningsresultatet är en lista visas den i listinmatningsskärmen (observera att detta ersätter eventuella befintliga data i buffertminnet). För att lagra resultatet av beräkningen, tryck först på (ON/C) för att avsluta listinmatningsskärmen. Tryck på MATH (4) och välj ett minne (L1–L4) där du vill spara den lista du just har skapat. • När beräkningsresultaten är i listform kan du inte komma tillbaka till ursprungsformeln med varken  $\boxed{\blacktriangleleft}$  eller  $\boxed{\blacktriangleright}$ .

7. Fortsätt att svara på efterföljande uppgifter genom att mata in

8. Tryck på **ENTER** när alla uppgifterna är besvarade. Antalet rätta svar och dess andel i procent visas på skärmen. 9. Tryck på  $[ENTER]$  för att återgå till den ursprungliga skärmen för

aktuell övning.

 $Q = 1/25$  -

 $\frac{8 \times 25}{40}$ 

**Visningsexempel för Math Drill**

Aktuell uppgift/ totalt antal uppgifter

Uppgift

…

 $13 + 9 = -$ 

Se punkt 6 ovan.

- Antal uppgifter **Operationstyp** Rätta svar i procent Antal rätta svar

…

 $7 \times 11 = 7$ <br> $7 \times 11 = 7$ 

**Visningsexempel för × Table**

 $\times$  Table

 $\times$  Jable<sub>7x</sub>

Math Drill<br>- Question:25<br>- Type:+-x+<br>- 2<u>0( 80%</u>)

- Om determinanten D = 0, så uppstår ett fel. • Om det absoluta värdet av ett delresultat eller ett
- beräkningsresultat är 1  $\times$  10<sup>100</sup> eller mer, så uppstår ett fel.

…

 $7 \times 1 = -$ 

 $12<sub>12</sub>$ 

8

Se punkt 6 ovan.

…

× Table<br>-Multiply by:07 nuitipiy by:)<br>Type:Serial—<br>Mi: Q( <u>67%</u>)

 $\frac{4=28}{5=36}$ 茶

**Omfång för Math Drill-uppgifter**

] **Subtraktion**: "0 − 0" till "20 − 20". Svaren är positiva

heltal och 0.

upp till 12.

ovanstående omfång visas.

 $xy$  visas).

Ett fel uppstår om en operation ligger utanför beräkningsområdena eller vid ett försök att utföra en otillåten operation. Om ett fel uppstår, så tryck på  $\textcolor{red}{\blacktriangleleft}$  eller  $\textcolor{red}{\blacktriangleright}$  för att flytta markören automatiskt tillbaka till den plats i ekvationen där felet uppstod. Redigera ekvationen eller tryck på ONC eller (2ndF)  $\boxed{\text{CA}}$  för att rensa ekvationen.

**BERÄKNINGAR MED KOMPLEXA TAL** *<sup>25</sup>* Det går att utföra addition, subtraktion, multiplikation och division med komplexa tal. Tryck på MODE 3 för att välja läget CPLX. Resultat av beräkningar med komplexa tal uttrycks på två olika

sätt:

<sup>①</sup>@E: Som rätvinkliga koordinatsystem (symbolen

 $\textcircled{2}$   $\textcircled{2ndF}$ ) $\rightarrow$ r $\theta$ ): Som polära koordinatsystem (symbolen

*r*: absolut värde θ: argument

• Vid val av ett annat läge nollställs den imaginära delen av ett eventuellt komplext tal lagrat i det oberoende minnet (M) och

• Definitionsfel för matris/lista eller försök att inmata ett ogiltigt värde.

minnet för det senaste svaret (ANS) rensas.

Tryck på  $\boxed{\text{MODE}}$   $\boxed{4}$  för att välja läget MATRIX.

- Storlek på matris/lista överstiger beräkningsomfång.
- ERROR 10: Odefinierat fel • En odefinierad matris/lista används i beräkning.

• Ett komplext tal som uttrycks som rätvinkliga koordinater med y-värdet noll eller som polära koordinater med vinkeln

noll behandlas som ett reellt tal.

**MATRISBERÄKNINGAR** *<sup>26</sup>*

Du kan lagra och beräkna upp till fyra matriser som innehåller upp till fyra rader och fyra kolumner var i läget MATRIX.

- Funktionen eller operationen lagrad i ett definierbart minne (D1 till D4) kan inte återkallas. Ex. Ett försök att återkalla en statistisk variabel inifrån läget
- NORMAL gjordes.
- Formel som har lagrats i formelminnen (F1 till F4) kan inte återkallas.

Anmärkning: Du kan använda MATH-menyn i läget MATRIX

**Mata in och lagra matriser**

Innan du utför matrisberäkningar måste du skapa en matris. Följ stegen nedan för att mata in och lagra matriser. 1. Tryck på  $\boxed{\text{MoDE}}$   $\boxed{4}$  för att välja läget MATRIX. 2. Tryck på  $(MATH)$   $\boxed{2}$  för att komma till matrisinmatningsskärmen.

#### 0 i beräkningar och på skärmen. Visning av resultat med hjälp av  $\sqrt{ }$

Beräkningsresultat kan visas med hjälp av  $\sqrt$ , när samtliga villkor nedan uppfylls:

• När del- och slutresultat i en beräkning visas i följande form:  $\pm \frac{a\sqrt{b}}{a}$ 

#### $\frac{\sqrt{b}}{e} \pm \frac{c\sqrt{d}}{f}$ f • När varje koefficient ryms inom följande omfång:

tillsammans med eventuella tidigare inmatade, laddade

eller beräknade matrisdata visas. 3. Definiera matrismåtten (upp till fyra rader gånger fyra kolumner) genom att ange önskade mått med

sifferknapparna och trycka på (ENTER).

- $1 \le a < 100$ ;  $1 < b < 1.000$ ;  $0 \le c < 100$ ;
- $1 \le d < 1.000$ :  $1 \le e < 100$ :  $1 \le f < 100$
- När antalet termer i del- och slutresultaten i en beräkning är en eller två.
- Anmärkning: Resultatet av två bråktermer som inkluderar  $\sqrt{ }$ reduceras till en gemensam nämnare.

- Kontrollera att det nya batteriet är av rätt typ.
- Vänd batteriet rätt enligt anvisningen i räknaren, när det sätts i. • Batteriet sätts i på fabriken innan leverans och kan ta slut på kortare tid än vad som anges i specifikationerna.

Matrisinmatningsskärm (exempel)

triz:2X2.<br>**A**g

inmatningsfältet och trycka på (ENTER).

flytta markören genom matrisen.

4. Ange varje element i matrisen genom att ange ett värde i

ø. I

• Varje matriselement kan visa upp till sju siffror

matrisen.

för att gå ur matrisinmatningsskärmen.

vill spara den matris du just har skapat.

**Ändra en lagrad matris**

innehåller den matris du vill ändra.

• Om du laddar nya data på skärmen ersätts eventuella

1. Stäng av räknaren med en tryckning  $(2ndF)$  (OFF). 2. Skruva loss de två skruvarna. (Fig. 1) Fig. 1 3. Skjut batterifackets lock ett litet stycke

matrismåtten.

matrisinmatningsskärmen.

vill spara den matris du just har skapat. **Använda matriser i beräkningar**

 $\times$  1) Batteriernas livslängd: Ca 3.000 timmar, då 55555. visas (varierar beroende på kontinuerligt vid 25°C och endast ett

tillgängliga i MATH-menyn. dim (*matrisnamn, rad,* 

*kolumn*)

aug (*matrisnamn, matrisnamn*)

Lägger till den andra matrisen till den första matrisen som nya kolumner. Den första matrisen måste ha lika många rader som

كالع

värde för rader och kolumner.

rnd\_mat (*rad, kolumn*) Beräknar en slumpmatris med angivna

värden för rader och kolumner.

det *matrisnamn* Beräknar determinanten i en kvadratisk matris.

mat→list

Skapar listor med element från den vänstra

6. Tryck på (ENTER).

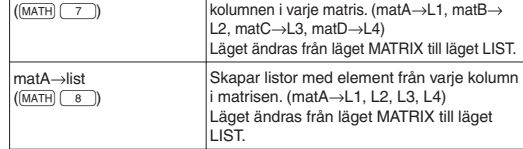

#### Anmärkningar:

• När matrisinmatningsskärmen visas kan du inte genomföra matrisberäkningar eftersom MATH-menyn inte är tillgänglig.

• Om beräkningsresultatet är en matris visas den i matrisinmatningsskärmen (observera att detta ersätter

- eventuella befintliga data i buffertminnet). För att lagra resultatet av beräkningen, tryck först på ONC för att avsluta matrisinmatningsskärmen. Tryck på MATH 4 och välj ett minne (matA–matD) där du vill spara den matris du just har skapat.
- När beräkningsresultaten är i matrisform kan du inte komma tillbaka till ursprungsformeln med varken  $\Box$  eller  $\Box$ .

#### **LISTBERÄKNINGAR** *<sup>27</sup>*

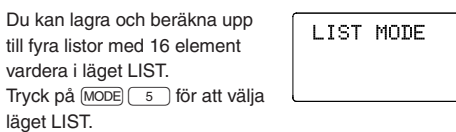

#### **Mata in och lagra listor**

Innan du utför listberäkningar måste du skapa en matris. Följ stegen nedan för att mata in och lagra listor.

- 1. Tryck på MODE 5 för att välja läget LIST.
- 2. Tryck på  $(MATH)$   $\boxed{2}$  för att komma till listinmatningsskärmen.
- 
- Alla listdata som finns kvar i buffertminnet, tillsammans med eventuella tidigare inmatade, laddade eller beräknade listdata visas.
- 3. Definiera liststorleken (upp till 16 element) genom att ange ett värde med sifferknapparna och trycka på **ENTER**

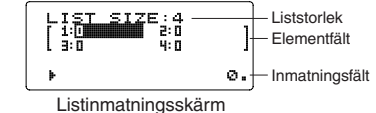

(exempel)

- 4. Ange varje element i listan genom att ange ett värde i inmatningsfältet och trycka på (ENTER)
- Varje listelement kan visa upp till åtta siffror (decimalpunkten räknas som en siffra). Om ett element är längre än åtta siffror kan det visas med exponentnotering i listan.
- Det går max att visa sex element samtidigt. Använd  $\Box$ ,  $\left(\overline{\bullet}\right)$ ,  $\left(\overline{\bullet}\right)$  och  $\left(\overline{\bullet}\right)$  för att flytta markören i listan.
- 5. När du har angett ett värde för varje element, tryck på ON/C för att avsluta listinmatningsskärmen.
- 6. Tryck på MATH 4 och välj ett minne (L1-L4) där du vill spara den lista du just har skapat.

#### **Ändra en lagrad lista**

- 1. För att ladda en lagrad lista i listinmatningsskärmen, tryck på  $(MATH)$  3), välj sedan minnet (L1–L4) som innehåller den lista du vill ändra.
- Om du laddar nya data på skärmen ersätts eventuella befintliga data på skärmen automatiskt
- 2. Med hjälp av listinmatningsskärmen kan du ändra värden för element i listan. Tilldela nya värden efter behov och tryck på  $[ENTER]$  efter vart och ett.
- Om du vill ändra listans storlek, tryck först ON/C MATH 2. Du kan sedan ange nya värden för liststorleken.
- 3. När du har gjort alla ändringar, tryck på <a> <a> <a> <a></a>för att gå ur listinmatningsskärmen.
- 4. Tryck på MATH  $\boxed{4}$  och välj ett minne (L1–L4) där du vill spara den lista du just har skapat.

**Använda listor i beräkningar**

är tillgängliga i MATH-menyn.

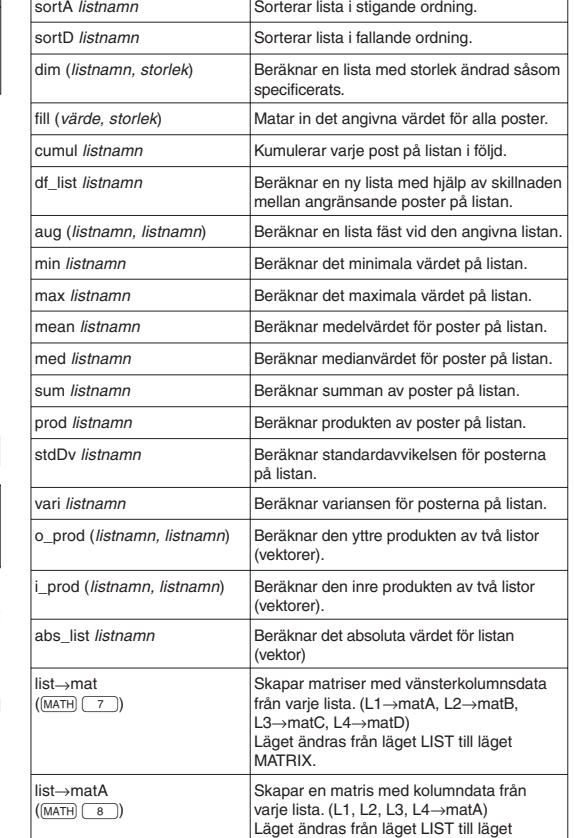

MATRIX.

#### Anmärkningar:

 $(\overline{\text{MATH}})$   $\overline{\text{B}})$ 

Θ.

#### **EKVATIONSLÖSARE** *<sup>28</sup>*

Det kan hända att resultat som uppnås med dessa funktioner har en felmarginal.

#### **Simultana linjära ekvationer**

Simultana linjära ekvationer med två obekanta (2-VLE) eller med tre obekanta (3-VLE) kan eventuellt lösas med hjälp av följande funktioner.

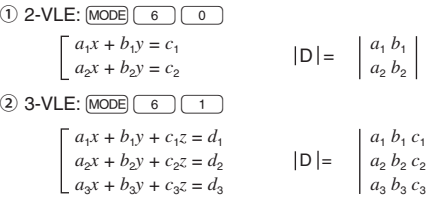

### **Lösa simultana linjära ekvationer**

- 1. Tryck på  $[MODE]$   $6$   $\boxed{0}$  eller  $[MODE]$   $6$   $\boxed{1}$ . 2. Ange värdet för varje koefficient  $(a_1, etc.).$
- Koefficienter kan anges med hjälp av vanliga aritmetiska operationer.
- Tryck på  $(0N/C)$  för att ta tömma angiven koefficient.
- Tryck på  $\Box$  eller  $\Box$  för att flytta markören uppåt eller nedåt i koefficienterna. Tryck på  $(2ndF)$   $\boxed{\blacktriangle}$  eller  $(2ndF)$   $\boxed{\blacktriangledown}$ för att hoppa till den första eller sista koefficienten.
- 3. När alla koefficienter har angivits, tryck på ENTER för att lösa ekvationen.
- När lösningen visas, tryck på **ENTER** eller **ONC** för att gå tillbaka till koefficientinmatningsskärmen. För att ta bort alla
- koefficienter, tryck på  $(2ndF)$   $CA$ .

 $\overline{O}$  Kvadratisk ekvationslösare:  $\overline{MODE}$   $\overline{6}$   $\overline{2}$  $(2)$  Kubisk ekvationslösare:  $MODE$   $(6)$   $(3)$ 

**Kvadratiska och kubiska ekvationer**

• Tryck på  $[MODE]$   $\boxed{6}$   $\boxed{2}$  eller  $[MODE]$   $\boxed{6}$   $\boxed{3}$ . • Koefficienterna för de här ekvationerna kan anges på samma sätt som koefficienterna för simultana linjära ekvationer.

En kvadratisk ekvation  $(ax^2 + bx + c = 0)$  eller en kubisk ekvation  $(ax^3 + bx^2 + cx + d = 0)$  kan eventuellt lösas med hjälp av dessa

funktioner.

#### **Lösa kvadratiska och kubiska ekvationer**

## **FEL OCH BERÄKNINGSOMRÅDEN**

#### **Fel**

#### **Felkoder och feltyper**

ERROR 01: Syntaxfel

• Du har försökt utföra en ogiltig operation.

# Ex.  $2 + C$   $-$  5  $-$

- ERROR 02: Beräkningsfel • Absolutvärdet av ett delresultat eller slutresultat är lika med eller större än 10100.
- Division med 0 (eller en delberäkning har gett ett nollresultat). • Beräkningsområdenas gränser överskreds under pågående beräkning.

# ERROR 03: Kapslingsfel

- Tillgängligt antal buffertminnen har överskridits. Det finns 10 buffertminnen\* för numeriska värden och 64 för
- beräkningskommandon.
- \* 5 buffertminnen i läget CPLX och 1 buffertminne för matrisoch listdata.

#### ERROR 04: Överskridning av data

• Antalet dataposter översteg 100 i läget STAT.

#### ERROR 07: Definitionsfel

#### ERROR 08: Fel på grund av omatchad DIM

• Dimensioner på en matris/lista är inkonsekventa under beräkning.

# ERROR 09: Ogiltig DIM

# **Varningsmeddelanden** *<sup>29</sup>*

Cannot delete! (Kan ej radera!) • Den valda posten kan inte raderas genom tryckning på  $\sqrt{BS}$ eller  $(2ndF)$  DEL) med WriteView-redigeraren. Ex.  $(2ndF)$   $\sqrt{ }$  5  $\boxed{\rightarrow}$   $\boxed{x^2}$   $\boxed{\blacktriangle}$   $\boxed{BS}$ Radera i detta exempel exponenten innan ett försök att radera parenteserna görs.

#### Cannot call! (Kan ej återkalla!)

#### Buffer full! (Buffertminnet fullt!)

• Ekvationen (inklusive instruktioner som avslutar beräkningen) rymdes inte i buffertminnet för inmatning (159 tecken med WriteView-redigeraren eller 161 tecken med Line-redigeraren). En ekvation får inte vara större än buffertminnet för inmatning.

**Beräkningsområden** *<sup>30</sup>* **• Inom de områden som anges är denna räknare exakt till** ±**1 hos den 10:e siffran i mantissan. Om det uppstår ett räknefel i en kontinuerlig beräkning minskar dock** 

#### **exaktheten då varje ny beräkning gör felet större. (Detta gäller även för** *yx***,** *x*r**, n!, e***x***, ln, matris- och listberäkningar o.dyl. då kontinuerlig beräkning utförs internt.) Ett räknefel kan också ackumuleras och bli allt större**  i närheten av inflexionspunkter och enskilda punkter i **funktionerna.**

# • Beräkningsområden

- ±10−99 till ±9,999999999 × 1099 och 0.
- Om absolutvärdet av ett inmatat värde eller ett slutresultat eller delresultat i en beräkning är mindre än 10−99, anses värdet vara

#### **BATTERIBYTE**

#### **Att tänka på vid batteribyte**

Batterier som hanteras felaktigt kan orsaka explosion eller läcka ut elektrolyt. Följ dessa regler:

# **Observera angående radering av minnesinnehåll**

Minnesinnehållet raderas vid batteribyte. Radering kan också inträffa vid fel på räknaren eller i samband med reparation. Se till att anteckna alla viktiga minnesuppgifter som säkerhet i händelse av oförutsedd radering.

**När ska batteriet bytas?**

Om visningen på skärmen har svag kontrast eller ingenting visas på skärmen när owc) trycks in vid dålig belysning, också efter att skärmens kontrast har justerats, så är det dags att byta ut

batteriet. **Varning**

• Ett urladdat batteri som lämnas kvar i räknaren kan läcka och

skada räknaren.

• Vätska från ett läckande batteri som råkar tränga in i ett öga kan leda till allvarliga skador. Skölj med rent vatten och uppsök

omedelbart läkare om detta inträffar.

• Skulle vätska från ett läckande batteri komma i kontakt med huden eller kläderna ska du omedelbart skölja av med rent

vatten.

• Om räknaren inte ska användas under en längre tid, så ta ut batteriet och förvara det på ett säkert ställe för att undvika att räknaren skadas på grund av ett läckande batteri. • Lämna inte kvar ett urladdat batteri inuti räknaren. • Förvara batterier utom räckhåll för barn. • Olämplig hantering kan skapa risk för explosion. • Kasta inte batterier i öppen eld eftersom de kan explodera.

**Byt batterier så här**

och lyft bort det.

2)

5. Sätt i ett nytt batteri. Se till att "+" är

uppåt.

6. Sätt tillbaka baksidans lock och

skruvar.

7. Tryck på RESET-knappen (på baksidan) med spetsen på en kulspetspenna eller ett liknande föremål. 8. Justera skärmens kontrast. Se "Justering av skärmens

kontrast".

• Kontrollera att skärmen ser ut såsom visas nedan. Om skärmen inte ser ut såsom visas, så ta ut batteriet, sätt i det

NORMAL MODE

igen och kontrollerar sedan skärmen på nytt.

**Automatisk avstängning**

Räknaren stänger av sig för att spara på batterierna om man inte trycker på någon tangent under ca 10 minuter.

**SPECIFIKATIONER**

Beräkningsfunktioner: Vetenskapliga beräkningar,

beräkningar med komplexa tal, ekvationslösare, statistiska beräkningar

0.

etc. Övningsfunktioner: Matchande övning och

4. Ta ut det använda batteriet genom att bända loss det med en kulspetspenna eller ett liknande spetsigt redskap. (Fig. Fig. 2

Multiplikationstabell Skärm: LCD-skärm med 96 × 32 punkters matris

Visning av beräkningsresultat:

 Mantissa: 10 siffror Exponent: 2 siffror

Interna beräkningar: Mantissa med upp till 14 siffror Väntande operationer: 64 beräkningar, 10 numeriska värden

> (5 numeriska värden i läget CPLX och ett numeriskt värde för matris- och

listdata.)

1,5 V …— (DC): Stödbatterier (Alkaliskt batteri (LR44 eller likvärdigt)

faktorer)

Strömkälla: Inbyggda solceller

användning och andra alkaliskt batteri används

Yttermått: 79,6 mm (B)  $\times$  161,5 mm (D)  $\times$ 15,5 mm (H) Vikt: Ca 102 g (inklusive batteri) Tillbehör: Batteri  $\times$  1 (installerade),

Drifttemperatur: 0°C–40°C

bruksanvisning, räkneexempel och

hårt fodral

**FÖR MER INFORMATION OM TEKNISKA RÄKNARE**

**SHARP** SHARP CORPORATION

Besök vår webbplats.

http://sharp-world.com/calculator/

# **SHARP**

# WriteView

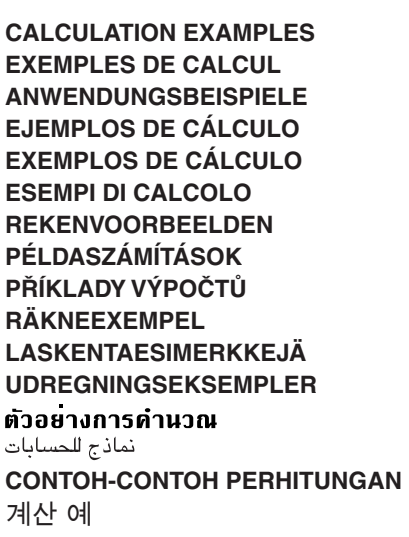

# **SHARP CORPORATION**

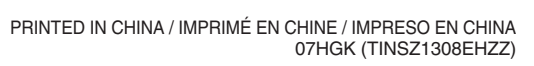

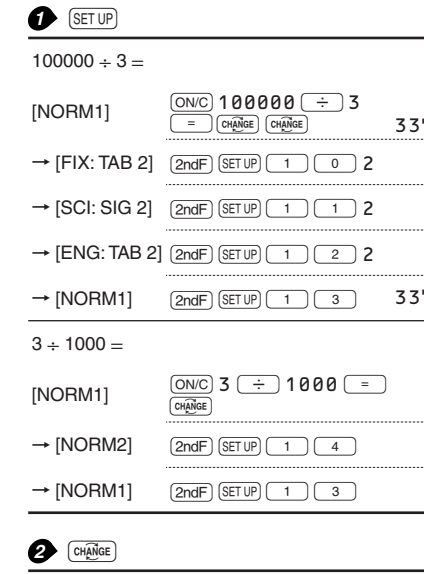

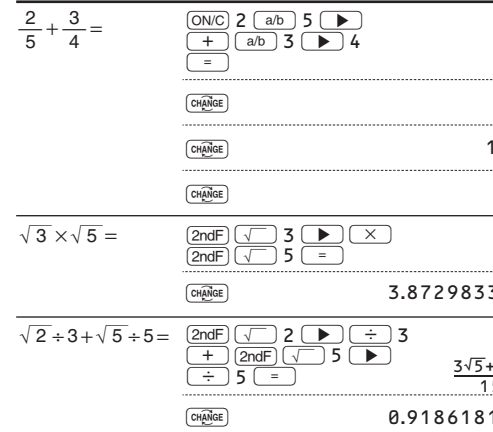

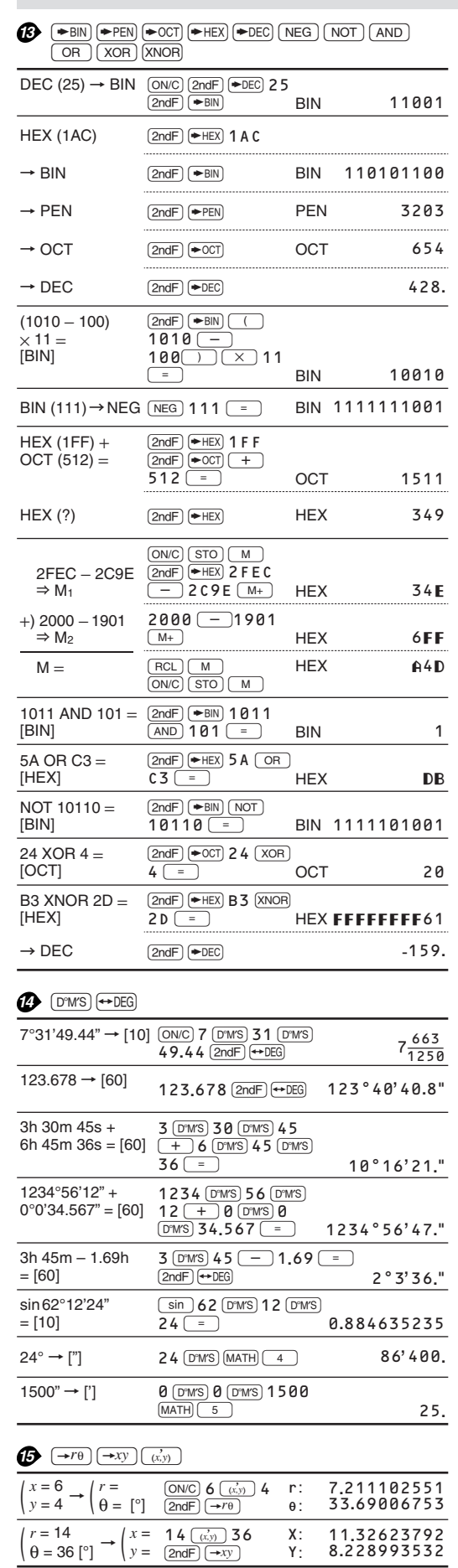

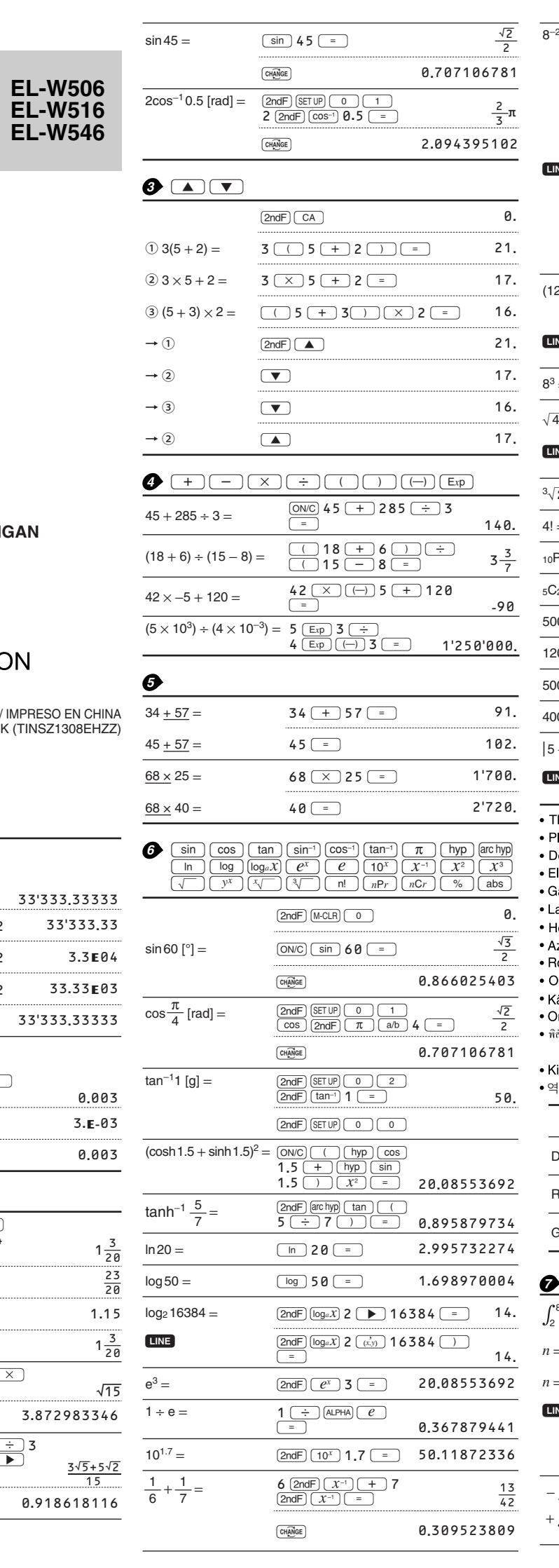

**B** CNST CONV

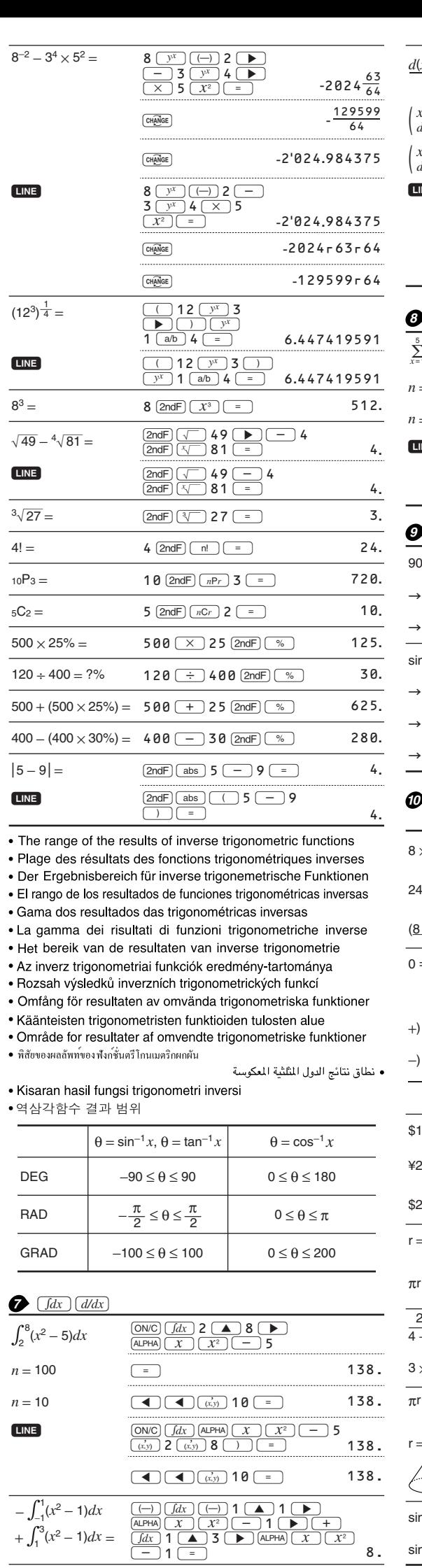

**D** MATH (ENG)

 $100 \text{ m} \times 10 \text{ k} = ?$ 

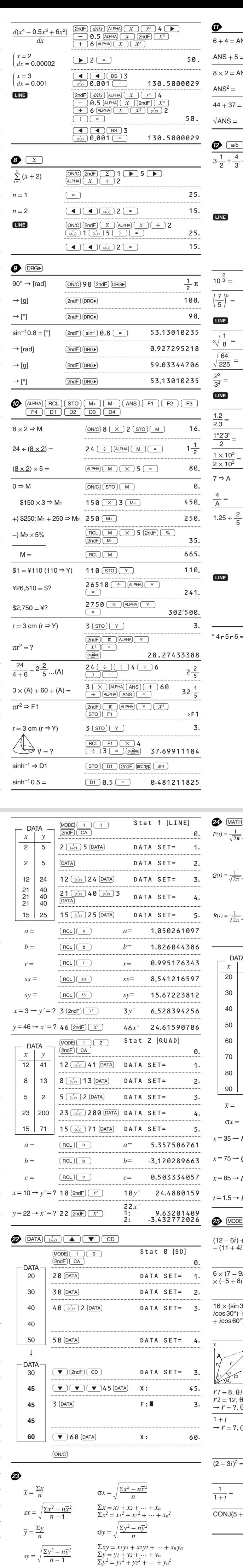

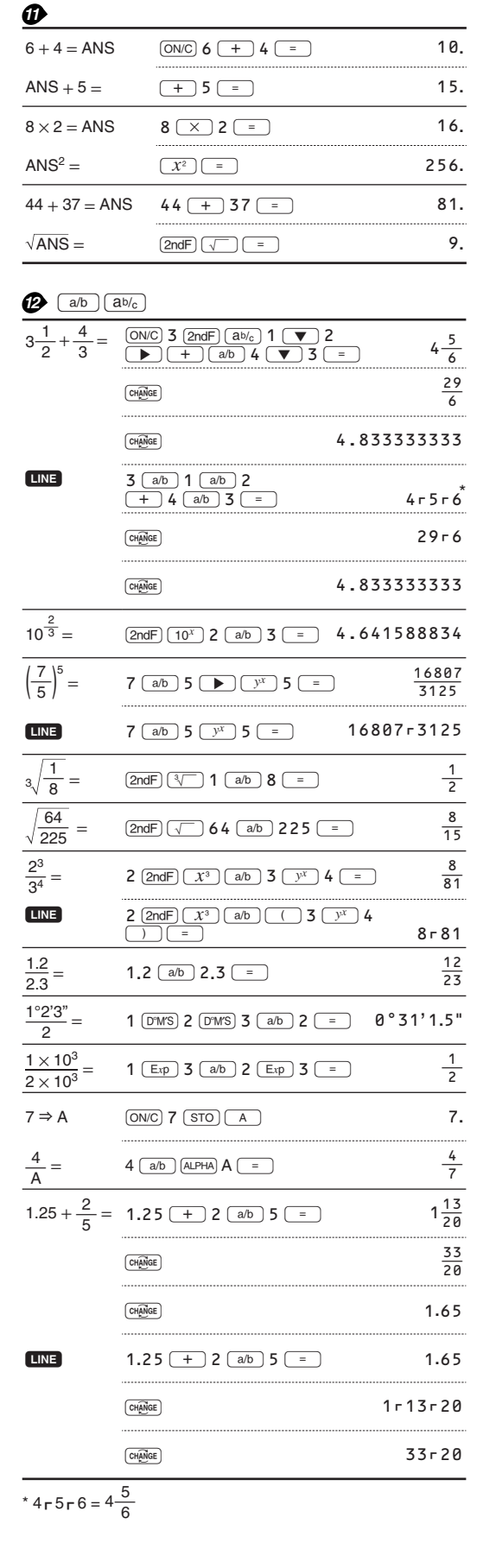

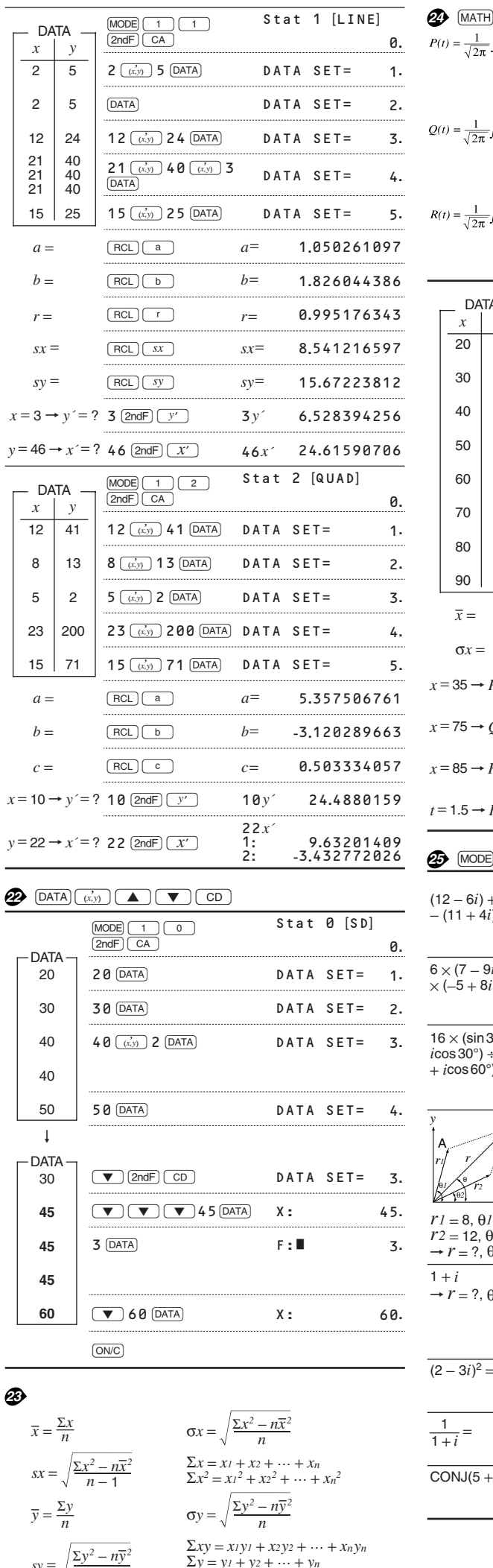

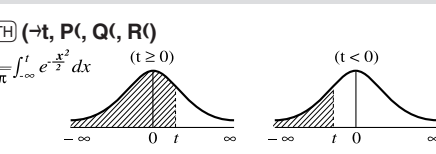

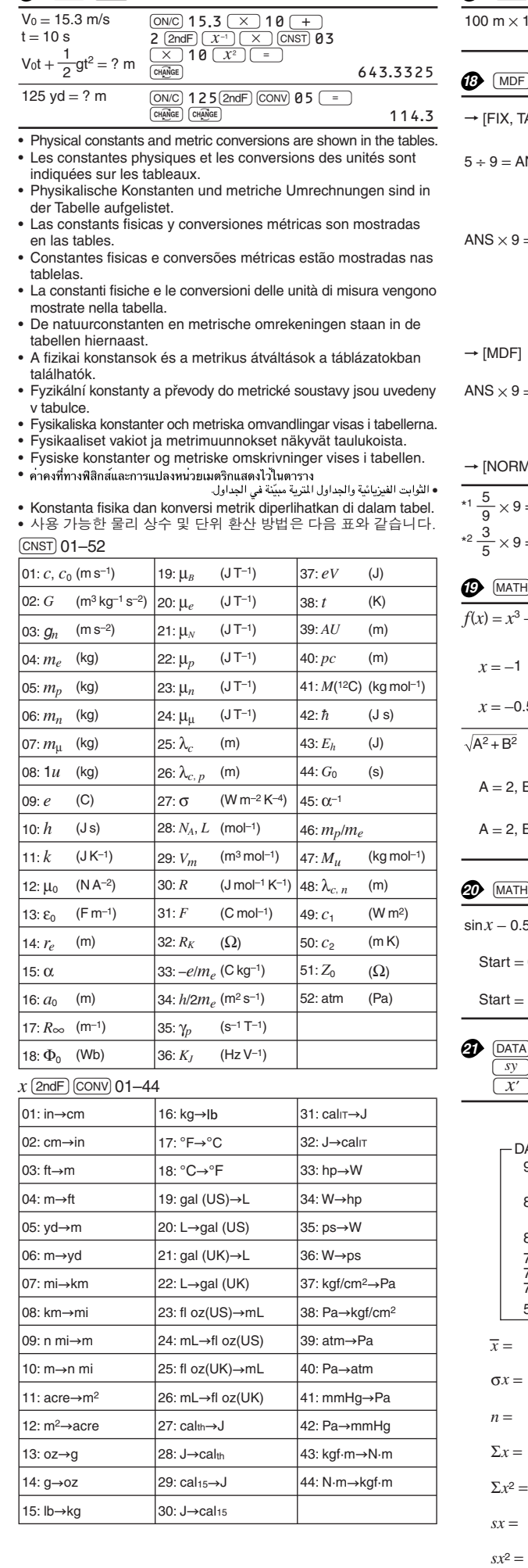

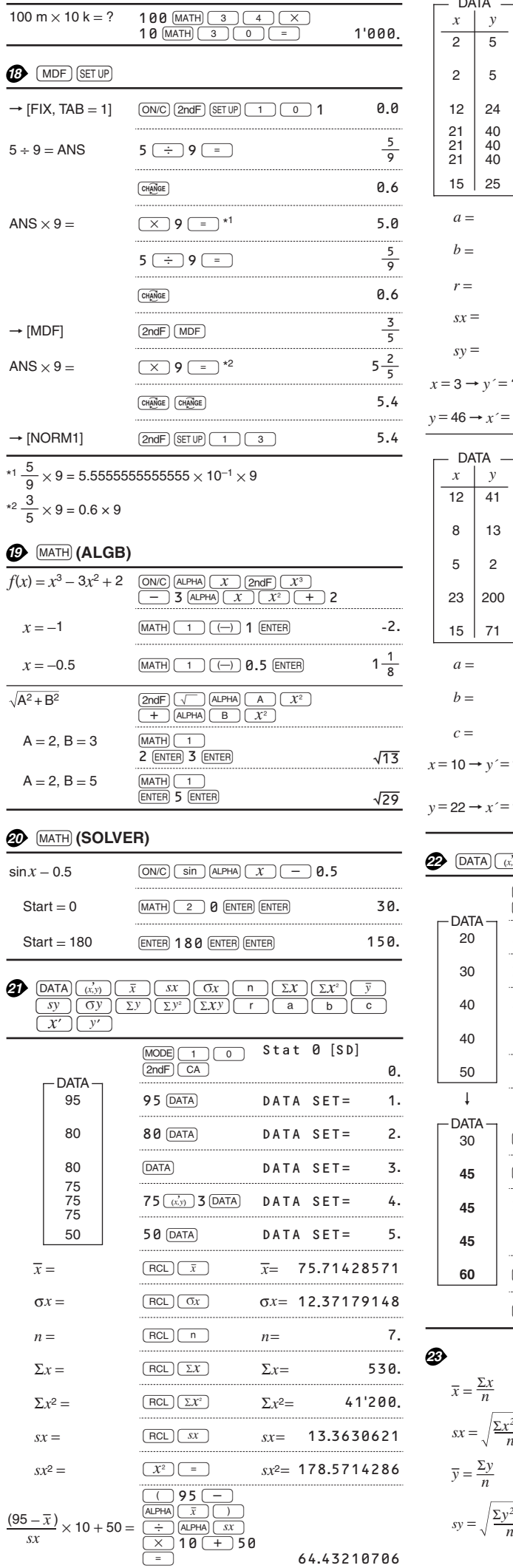

64.43210706

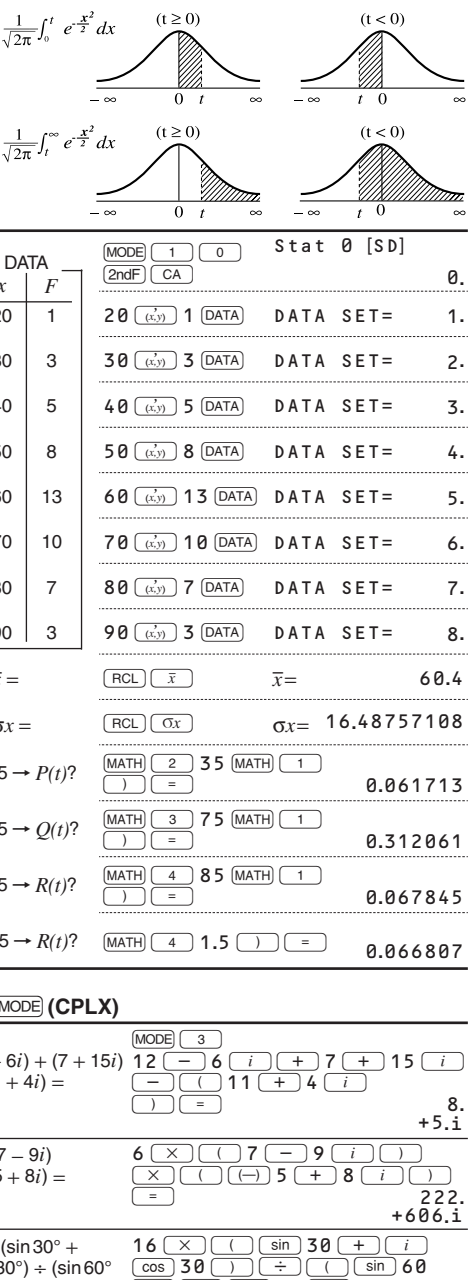

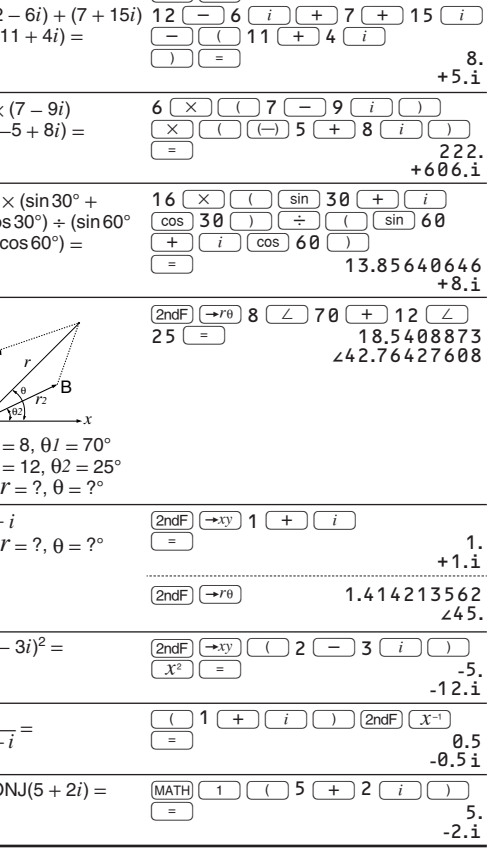

For Australia/New Zealand only: For warranty information please see www.sharp.net.au. If your used electrical or electronic equipment has batteries or accumulators, please dispose of these separately beforehand according to local requirements. By disposing of this product correctly you will help ensure that the<br>waste undergoes the necessary treatment, recovery and recycling<br>and thus prevent potential negative effects on the environment and<br>human health which cou

**2. In other Countries outside the EU** If you wish to discard this product, please contact your local authorities and ask for the correct method of disposal. For Switzerland: Used electrical or electronic equipment can be<br>returned free of charge to the dealer, even if you don't purchase a<br>new product. Further collection facilities are listed on the homepage<br>of www.swico.ch or w

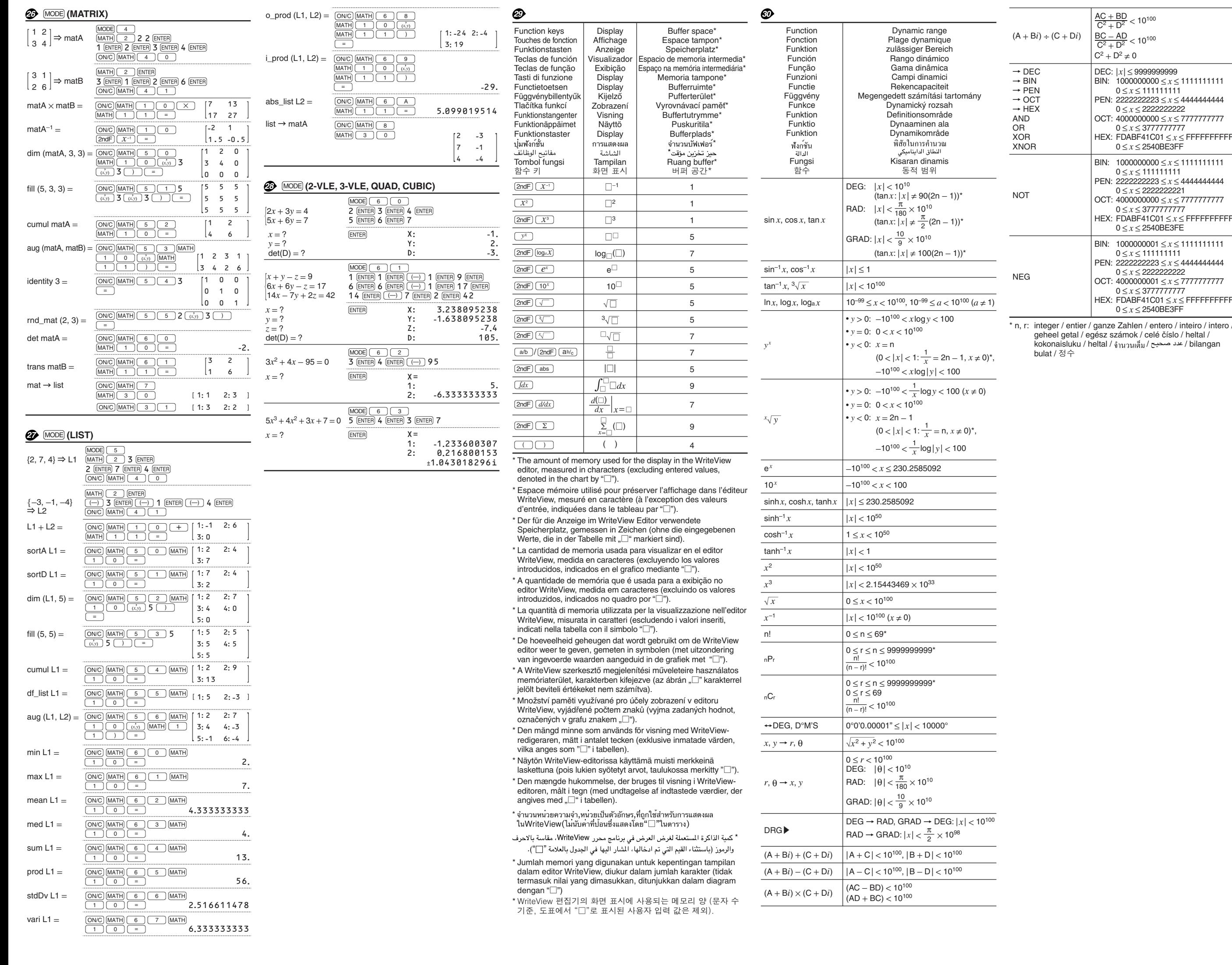

#### Nur für Deutschland/For Germany only:

Si ce produit est utilisé dans le cadre des activités de votre entreprise et<br>que vous souhaitéz le mettre au rebut :<br>Veuillez contacter votre revendeur SHARP qui vous informera des<br>conditions de reprise du produit. Les fra Espagne : veuillez contacter l'organisation de collecte existante ou votre administration locale pour les modalités de reprise de vos produits

#### **Umweltschutz**

Das Gerät wird durch eine Batterie mit Strom versorgt. Um die Batterie sicher und umweltschonend zu entsorgen, beachten Sie bitte folgende Punkte:

# A. Informations sur la mise au rebut à l'intention des utilisateurs<br>1. Au sein de l'Union européenne<br>1. Au sein de l'Union européenne<br>Attention : si vous souhaliez mettre cet appareil au rebut, ne le jetez<br>pas dans une pou Les appareils élécriques et élécriconiques usagés doivent éter tantés<br>séparement et conformément aux lois en vigueur en matière de<br>Suite à la mise en oeuvre de ces dispositions dans les Bals membres,<br>Suite à la mise en oeu Attention : votre

Si vote apparei i électrique ou électronique usagé comporte des piles<br>ou des accumulateurs, veuillez les mettre séparèment et préalablement<br>au rebut conformément à la législation tocale en vigueur.<br>En veillant à la mise au produit comporte<br>ce symbole. Il<br>signifie que les<br>produits<br>électriques et<br>électroniques<br>pas être mélangés<br>avec les déchets<br>produits.<br>système de<br>collecte séparé<br>expletne sparé<br>expletne produits.<br>produits.<br>produits.

usagés.<br>2. Pays hors de l'Union européenne<br>Si vous souhaliez mettre ce produit au rebut, veuillez contacter votre<br>administration locale qui vous renseignera sur la méthode d'élimination<br>correcte de cet appareil. **FRANÇAIS**

• Bringen Sie die leere Batterie zu Ihrer örtlichen Mülldeponie, zum Händler oder zum Kundenservice-Zentrum zur Wiederverwertung. • Werfen Sie die leere Batterie niemals ins Feuer, ins Wasser oder in den Hausmüll.

#### Seulement pour la France/For France only:

#### **Protection de l'environnement**

- L'appareil est alimenté par pile. Afin de protéger l'environnement, nous vous recommandons:
- d'apporter la pile usagée ou à votre revendeur ou au service après-vente, pour recyclage.
- de ne pas jeter la pile usagée dans une source de chaleur, dans l'eau ou dans un vide-ordures.

#### Endast svensk version/For Sweden only:

#### **Miljöskydd**

- Denna produkt drivs av batteri.
- Vid batteribyte skall följande iakttagas: Det förbrukade batteriet skall inlämnas till batteriinsamling
- 
- eller till kommunal miljöstation för återinssamling. Kasta ej batteriet i vattnet eller i hushållssoporna. Batteriet
- får ej heller utsättas för öppen eld.

For Europe only:

# **SHARP**

# SHARP ELECTRONICS (Europe) GmbH

Sonninstraße 3, D-20097 Hamburg

#### SHARP CORPORATION

OPMERKING: ALLEEN VOOR NEDERLAND/ NOTE: FOR NETHERLANDS ONLY

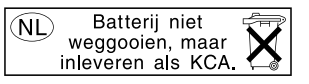

**A. Information on Disposal for Users (private households) 1. In the European Union** Attention: If you want to dispose of this equipment, please do not use the ordinary dust bin!  $\sim$ Used electrical and electronic equipment must be treated Attention: Your separately and in accordance with legislation that requires proper treatment, recovery and recycling of used electrical and electronic

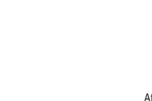

**A. Información sobre eliminación para usuarios particulares<br>1<b>. En la Unión Europea**<br>Atención: si quiere desechar este equipo, ¡por favor no utilice el<br>cubo de la basura habitual!

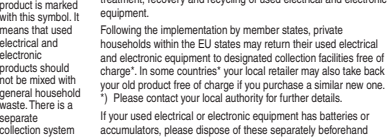

#### **B. Information on Disposal for Business Users.**

#### $\boxtimes$ **A. Informazioni sullo smaltimento per gli utenti (privati)**

**1. Nell'Unione europea**<br>Attenzione: Per smaltire il presente dispositivo, non utilizzare il normale<br>bidone della spazzatura!  $\blacksquare$ 

Le apparecohiature elettriche ed elettroniche usate devono essere<br>gestite a parte e in conformità alla legislazione che richiede il<br>negatite a parte de in conformità alla legislazione che richiede il<br>negativo alle disposiz Attenzione: II<br>dispositivo è<br>contrassegnato da<br>contrassegnato da<br>questo simbolo,<br>non smaltire le<br>apparecchiature<br>elettrichie edittroniche<br>insieme ai normali<br>previsto un<br>previsto un<br>previsto un<br>previsto un<br>sistema di<br>sistem

**1. In the European Union** If the product is used for business purposes and you want to discard it: ------ --<br>Please contact your SHARP dealer who will inform you about the<br>take-back of the product. You might be charged for the costs arisi take-back of the product. You might be charged for the costs arising from take-back and recycling. Small products (and small amounts) might be taken back by your local collection facilities.

For Spain: Please contact the established collection system or your local authority for take-back of your used products. **2. In other Countries outside the EU**

Se le apparecchiature elettriche o elettroniche usate hanno batterie o accumulatori, l'utente dovrà smaltirli a parte preventivamente in conformità alle disposizioni locali.<br>Lo smaltimento corretto del presente prodotto contribuirà a garantire<br>che i rifiuti siano sottoposti al trattamento, al recupero e al ricidaggio<br>necessari prevenendone il potenziale imp

If you wish to discard of this product, please contact your local authorities and ask for the correct method of disposal.

**2. In paesi che non fanno parte dell'UE** Se si desidera eliminare il presente prodotto, contattare le autorità locali e informarsi sul metodo di smaltimento corretto. Per la Svizzera: Le apparecchiature elettriche o elettroniche usate<br>possono essere restituite gratuitamente al rivenditore, anche se non si<br>acquista un prodotto nuovo. Altri centri di raccolta sono elencati sulle<br>homepage

for these products.

**ENGLISH**

 $\boxtimes$ 

 $\mathbf{r}$ 

O equipamento eléctrico e electrónico deve ser tratado separadamente e ao abrigo da legislação aplicável que obriga a um tratamento, recuperação e reciclagem adequados de equipamentos eléctricos e electrónicos usados. Após ai implementação desta legislação por parte dos Estados<br>Após ai implementação desta legislação por parte dos Estados enterretos<br>de recoña estados resistências de recoña de recoña enterretos de recoña especificas a flu Atenção: O seu produto está identificado com<br>Significa que os<br>produtos<br>eléctricos e eléctricos<br>devem ser<br>divem ser<br>lixo doméstico<br>comum. Existe um<br>sistema de<br>sistema de

#### **2. Pays hors de l'Union européenne**

Si vous souhaitez mettre oe produit au rebut, veuillez contacter votre<br>administration locale qui vous renseignera sur la méthode d'élimination<br>correde de cet appareil.<br>Suisse : les équipements électriques ou électroniques

#### **B. Informations sur la mise au rebut à l'intention des entreprises 1. Au sein de l'Union européenne**

Hvis dette produkt bruges i forbindelse med virksomhedsdrift, og du ønsker at skille dig af med det: Du bedes kontakte din SHARP-forhandler, som vil fortælle dig hvordan<br>produktet kan indleveres. Du vil muligvis skulle betale for<br>omkostningerne i forbindelse med indlevering og genbrug. Små<br>produkter (i små mængder) kan mu

**2. I lande uden for EU**<br>Hvis du ønsker at skille dig af med dette produkt, bedes du kontakte de<br>lokale myndigheder og spørge dem, hvordledes produktet kasseres<br>korrekt.

 $\boxtimes$  $\frac{1}{2}$ Obs: Produktet vil

> Na základě dohody členských států mohou domácnosti v zemích<br>Evropské unie vracet použité elektrické a elektronické vybavení v<br>určených sběrnách zdarma\*. V některých zemích\* od vás může<br>místní prodejce odebrat zdarma použit zakoupíte nový podobný. \*) Další podrobnosti vám sdělí orgány místní správy. Pokud použité elektrické nebo elektronické vybavení obsahuje baterie nebo akumulátory, zlikvidujte je předem samostatně v souladu s místními vyhláškami. Řádnou likvidací tohoto výrobku pomáháte zajistit, že bude odpad vhodným způsobem zlikvidován, obnoven a recyklován a zabráníte tak možnému poškození životního prostředí a zdraví obyvatel, ke kterému by mohlo dojít v případě nesprávné likvidace.

**A. Hulladék-elhelyezési tájékoztató felhasználók részére (magán háztartások) 1. Az Európai Unióban** Figyelem: Ha a készüléket ki akarja selejtezni, kérjük, ne a<br>közönséges szemeteskukát használjal<br>A használt elektromos és elektronikus berendezéseket külön, és a<br>használt elektromos és elektronikus berendezések szabályszer

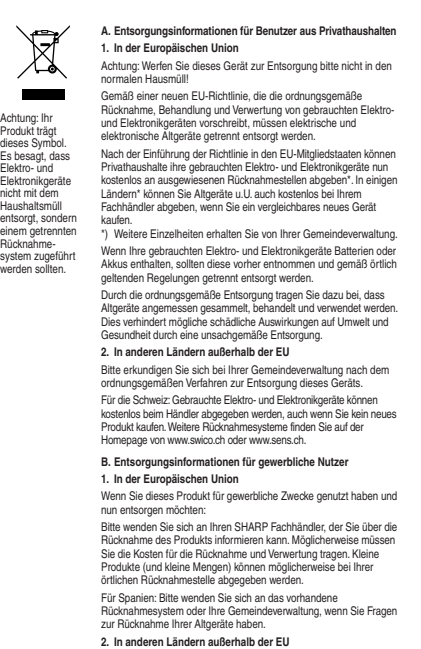

Ha használt elektromos vagy elektronikus berendezésében elemek vagy akkumulátorok vannak, kérjük, előzetesen ezeket selejtezze ki a helyi előírásoknak megfelelően. .<br>dékgyűjtő<br>zar üzeme

A termék szabályszerű kiselejtezésével On segít biztosítani azt,<br>hogy a hulladék keresztülmenjen a szükséges kezelésen,<br>visszanyerési és újrahasznosítási eljáráson, ezáltal közreműködik a<br>tehetséges káros környezeti és hum **2. Az EU-n kívüli egyéb országokban**

Ha a terméket üzleti célokra használta, és ki kívánja selejte Kérjük, forduljon a SHARP kereskedéshez, ahol tájekoztatják Ónt a<br>termék visszavételéről. Lehetséges, hogy a visszavételből és<br>újrahasznosításból eredő költségeket felszárnítják. Előfordulhat,<br>hogy a helyi hulladékbegyűjtő **2. Az EU-n kívüli egyéb országokban**

A tagállamok átlali végrehajtást követően az EU államokon belül a<br>magán háztartások használt elektronos és elektronikai<br>berendezéseiket díjmentesen juttathatják vissza a kijelölt<br>gyűjföldésitményekbe: Egyes országoktan\* a jelöléssel látták el. Ez azt jelenti, hogy a használt elektromos és elektronikus termékeket nem szabad az általános háztartási hulladékkal keverni. Ezekhez

Bitte erkundigen Sie sich bei Ihrer Gemeindeverwaltung nach dem ordnungsgemäßen Verfahren zur Entsorgung dieses Geräts.

**DEUTSCH**

Los equipos eléctricos y electrónicos usados deberían tratarse por<br>separado de acuerdo con la legislación que requiere un<br>equipos eléctricos y electrónicos usados.<br>equipos eléctricos y electrónicos usados.<br>equipos eléctric Al desechar este producto correctamente, ayudará a asegurar que<br>los residuos rechan el tratamiento, la recuperación y el reciclaje<br>necesarios, previniendo de esta forma positibles efectos negativos<br>nen el medio ambiente y Si desea desechar este producto, por favor póngase en contacto con las autoridades locales y pregunte por el método de eliminación correcto. Atención: su producto está<br>marcado con este<br>símbolo. Significa<br>que les productos<br>electricos y<br>electricos y<br>deberían<br>deberían<br>residuos<br>cresiduos<br>cresiduos<br>un sistema de<br>progida<br>un sistema de<br>recogida<br>midependiente para<br>recogida<br>midepend

 $\boxtimes$ 

**Contract** 

Na de invoering van de wet door de lidstaten vroepe particuliere<br>relichtische en elektronische apparatiur Kosteloors' naar afgedankte<br>aangewezen inzamelingsinrichtingen brengen". In sommige<br>aangewezen inzamelingsinrichting Als uw elektrische of elektronische apparatuur batterijen of accumulatoren bevat dan moet u deze afzonderlijk conform de plaatselijke voorschriften weggooien. Door dit product op een verantwoorde manier weg te gooien, zorgt<br>u ervoor dat het afval de juiste verwerking, terugwinning en<br>recycling ondergaat en potentiële negatieve effecten op het milieu<br>en de menselijke gezondheid w Als u dit product wilt weggooien, neem dan contact op met de plaatselijke autoriteiten voor informatie omtrent de juiste verwijderingsprocedure.<br>Voor Zwitserland: U kunt afgedankte elektrische en elektronische<br>apparatuur kosteloos bij de distributeur inleveren, zelfs als u geen<br>nieuw product koopt. Aanvullende inzarneilingsinrichtingen zijn<br> **B. Informatie over afvalverwijdering voor bedrijven.<br>1. In de Europese Unie<br>Als u het product voor zakelijke doeleinden heeft gebruikt en als u<br>dit wilt weggooien:** Neem contact op met uw SHARP distributeur die u inichtingen<br>verschaft over de terugname van het product. Het kan zijn dat u<br>met betalenwijdeningsbijdrage voor de terugname en recycling<br>met betalen. Kleine producten (en kle **2. In andere landen buiten de Europese Unie<br>Als u dit product wilt weggooien, neem dan contact op met de<br>plaatselijke autoriteiten voor informatie omtrent de juiste<br>verwijderingsprocedure.** product is van dit<br>product is van dit<br>merkteken dat<br>afgedankte<br>afgedankte<br>elektronische<br>elektronische<br>apparatuur niet<br>normale huisakval<br>mongen worden.<br>bestaat een<br>afzonderlijk<br>inzamelings-systeem voor<br>staat een voor<br>staat **NEDERLANDS**

#### $\boxtimes$ **A) Information om återvinning av elektrisk utrustning för hushåll 1. EU-länder**

#### $\boxtimes$ **A. Hävitysohjeet käyttäjille (yksityiset kotitaloudet) 1. Euroopan unionissa**

**2. En otros países fuera de la Unión Europea** Si desea desechar este producto, por favor póngase en contacto con sus autoridades locales y pregunte por el método de eliminación correcto.

Jos tuotetta on käytetty yrityskäytössä, ja haluat hävittää sen, ota yhteys SHARP-jälleenmyyjään, joka antaa sinulle lisäohjeita tai<br>ottaa tuotteen vastaan. Sinulla saatetaan veloittaa tuotteen<br>vastaanottamisesta ja kierrätyksestä johtuvat kustannukset. Paikalliset<br>keräyspisteet saattav

**ESPAÑOL** 

Para Suíza: Los equipos eléctricos o electrónicos pueden<br>devolverse al vendedor sin coste alguno, incluso si no compra<br>centros de recoglado sin bajar para centrar una ista de otros<br>centros de recoglad en la página principa Por kavor póngase en contacto con su distribuido SHARP, quien le<br>informará sobre la recogida del producto. Puede ser que le cobren<br>lamaño pequeño (y las cantidades pequeñas) seus constructos de ratorios<br>tamaño pequeño (y l

#### **B. Informazioni sullo smaltimento per gli utenti commerciali**

**1. Nell'Unione europea**<br>Se il prodotto è impiegato a scopi commerciali, procedere come segue<br>per eliminarlo.

Contattare il proprio rivenditore SHARP che fornirà informazioni circa il<br>ritiro del prodotto. Potrebbero essere addebitate le spese di ritiro e<br>incidaggio. Prodotti piccoli (e quantitativi ridotti) potranno essere ritirat

**2. In paesi che non fanno parte dell'UE** Se si desidera eliminare il presente prodotto, contattare le autorità locali e informarsi sul metodo di smaltimento corretto. **ITALIANO** 

#### $\boxtimes$ **A. Informações sobre a Eliminação de Produtos para os Utilizadores (particulares) 1. Na União Europeia** Atenção: Se quiser eliminar este equipamento, não o deve fazer juntamente com o lixo doméstico comum! **College**

# **2. Em outros Países fora da UE**

Se quiser eliminar este produto, contacte as entidades locals e<br>eliminar-se sobre o método correcto para proceder à sua eliminação.<br>Na Suíça: O equipamento eléctrico e electrónico é aseite, a título<br>gratulo, em qualquer re

**B. Informações sobre a Eliminação de Produtos para Utilizadores-Empresas. 1. Na União Europeia**

#### Se o produto for usado para fins comerciais e quiser eliminá-lo:

Contacte o seu revendedor SHARP que irá informá-lo sobre a melhor<br>forma de eliminar o produto. Poderá ter de pagar as despesas<br>resultantes da recolha e reciclagem do produto. Alguns produtos mais<br>pequenos (e em pequenas qu

estações locais.<br>Na Espanha: Contacte o sistema de recolhas público ou as entidades<br>locais para mais informações sobre a recolha de produtos usados.<br>**2. Em outros Países fora da UE**<br>Se quiser eliminar este produto, contact

recolhas específico para estes produtos.

**PORTUGUÊS**

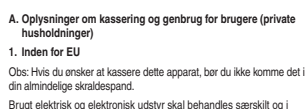

e med loven om korrekt b

brugt elektrisk og elektronisk udstyr.

Som følge af EU-medlemslandenes implementering af denne lov, har private husstande i EU ret til gratis\*, at aflevere deres brugte elektriske og elektroniske udstyr på angivne genbrugspladser. I nogle lande\* er det muligvis gratis, at indlevere det brugte produkt hos den lokale forhandler, hvis du køber et tilsvarende nyt produkt. \*) Kontakt de lokale myndigheder hvis du ønsker yderligere

oplysninger.

Hvis dit brugte elektriske eller elektroniske udstyr indeholder batterier eller akkumulatorer, bedes du skille dig af med dem, i overensstemmelse med den lokale lovgivning, før du indleverer udstyret.

Ved at kassere dette apparat korrekt, vil du være med til at sikre, at<br>vores affald behandles og genbruges rigtigt. Derved udsættes hverken<br>miljøet eller vores helbred for overlast som følge af uhensigtsmæssig<br>affaldshåndt

**2. I lande uden for EU**

Hvis du ønsker at skille dig af med dette produkt, bedes du kontakte de lokale myndigheder og spørge dem om, hvorledes produktet kasseres korrekt. **B. Oplysninger om kassering og genbrug for virksomheder.**

**1. Inden for EU**

genbrugsplad

have dette symbol. Det betyder at der er tale om elektrisk eller elektronisk udstyr som ikke bør blandes med det almindelige husholdnings-affald. Der findes et særskilt genbrugssystem til sådanne produkter.

**DANSK**

**A. Informace o likvidaci pro uživatele (domácnosti)**

**1. V zemích Evropské unie**

Upozornění: Toto zařízení nelikvidujte v běžných odpadkových koších! Použité elektrické a elektronické vybavení je třeba likvidovat samostatně a v souladu s legislativou, která vyžaduje řádnou likvidaci, obnovení a recyklaci použitého elektrického a elektronického vybavení.

**2. V ostatních zemích mimo Evropskou unii** Chcete-li tento výrobek zlikvidovat, obraťte se na místní správní orgány, které vás seznámí s vhodnou metodou likvidace. **B. Informace o likvidaci pro podnikatelské subjekty.**

**1. V zemích Evropské unie**

Chcete-li zlikvidovat výrobek, který je používán pro podnikatelské

účely:

Obraťte se na prodejce SHARP, který vás informuje o odebrání výrobku. Odebrání a recyklace mohou být zpoplatněny. Malé výrobky (a malá množství) mohou odebírat místní sběrny odpadu.

**2. V ostatních zemích mimo Evropskou unii.** Chcete-li tento výrobek zlikvidovat, obraťte se na místní správní orgány, které vás seznámí s vhodnou metodou likvidace.

Upozornění: Váš výrobek je

 $\mathbf{r}$ 

 $\boxtimes$ 

označen tímto symbolem. Znamená to, že je zakázáno likvidovat použitý elektrický nebo elektronický

výrobek s běžným domácím odpadem. Pro tyto výrobky je k dispozici samostatný sběrný systém.

**ČESKY**

Ha a terméket ki szeretné selejtezni, kérjük, forduljon az önkormányzathoz, és érdeklődjön a helyes hulladék-elhelyezési módszerről.

**B. Hulladék-elhelyezési tájékoztató vállalati felhasználók részére.**

#### **1. Az Európai Unióban**

Ha a terméket ki szeretné selejtezni, kérjük, forduljon az önkormányzathoz, és érdeklődjön a helyes hulladék-elhelyezési módszerről.

Figyelem: A terméket ezzel a

 $\sim$ 

 $\boxtimes$ 

a termékekhez külön hulladékgyűjtő

**MAGYAR**

**A. Informatie over afvalverwijdering voor gebruikers (particuliere huishoudens) 1. In de Europese Unie**<br>Let op: Deze apparatuur niet samen met het normale huisafval<br>weggooien!<br>Afgedankte elektrische en elektronische apparatuur moet gescheiden worden ingezameld conform de wetgeving inzake de verantwoorde verwerking, terugwinning en recycling van afgedankte elektrische en elektronische apparatuur.

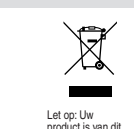

OBS! Kasta inte denna produkt i soporna! **Contract** OBS! Produkten Förbrukad elektrisk utrustning måste hanteras i enlighet med gällande miljölagstiftning och återvinningsföreskrifter.

Genom att hantera produkten i enlighet med dessa föreskrifter kommer den att tas om hand och återvinnas på tillämpligt sätt, vilket förhindrar potentiella negativa hälso- och miljöeffekter.

#### **2. Länder utanför EU**

I enlighet med gällande EU-regler ska hushåll ha möjlighet att är märkt med symbolen ovan. Denna symbol indikerar att

Kontakta de lokala myndigheterna och ta reda på gällande sorterings- och återvinningsföreskrifter om du behöver göra dig av med denna produkt.

lämna in elektrisk utrustning till återvinningsstationer utan kostnad.\* I vissa länder\* kan det även hända att man gratis kan lämna in gamla produkter till återförsäljaren när man köper en ny liknande enhet. \* Kontakta kommunen för vidare information. elektroniska produkter inte ska kastas i det

> **B) Information om återvinning för företag 1. EU-länder**

Gör så här om produkten ska kasseras:

Kontakta SHARPs återförsäljare för information om hur man går till<br>väga för att lämna tillbaka produkten. Det kan hända att en avgift för<br>transport och återvinning tillkommer. Mindre skrymmande produkter<br>(om det rör sig om

Om utrustningen innehåller batterier eller ackumulatorer ska dessa först avlägsnas och hanteras separat i enlighet med gällande miljöföreskrifter. vanliga hushållsavfallet eftersom det finns ett separat avfallshanterings-system för dem.

> **2. Länder utanför EU** Kontakta de lokala myndigheterna och ta reda på gällande sorterings- och återvinningsföreskrifter om du behöver göra dig av med denna produkt.

#### **SVENSKA**

 $\sim$ 

Huomio: Jos haluat hävittää tämän laitteen, älä käytä tavallista jätesäiliötä.

Käytetyt sähkö- ja elektroniikkalaitteet pitää hävittää erikseen noudattaen lainsäädäntöä, joka takaa käytettyjen sähkö- ja elektroniikkalaitteiden oikean käsittelyn, keräämisen ja kierrättämisen.

Jäsenvaltioiden täytäntöönpanoa seuraten yksityiset kotitaloudet EU:n<br>jäsenvaltioissa voivat palauttaa käytetyt sähkö- ja elektroniikkalaitteet<br>määrättyihin keräyspaikkoihin ilmaiseksi". Joissakin maissa\* paikalliset<br>vähit Huomio: Tuote on<br>merkity tällä<br>symbollila. Tämä<br>symbollila. Tämä<br>käytettyjä sähkö-<br>ja elektroniikkalait-<br>ja elektroniikkalait-<br>sekoittaa<br>koritalouden<br>klanssa. Näille<br>olemassa erillinen<br>olemassa erillinen<br>olemassa erillinen

jos asiakas ostaa vastaavan uuden tuotteen. \*) Pyydä lisätietoja paikallisviranomaisilta. Jos käytetyissä sähkö- tai elektroniikkalaitteissa käytetään paristoja tai akkuja, hävitä nämä tuotteet etukäteen erikseen paikallisten säädösten mukaisesti.

Hävittämällä tuotteen asiamukaisesti, autat varmistamaan, että jätteet<br>käsitellään, kerätään ja kierrätetään asianmukaisella tavalla. Näin<br>vältytään haitallisilta ympäristö- ja terveysvaikutuksilta, joita saattaa<br>olla seur

**2. Muissa maissa EU:n ulkopuolella** Jos haluat hävittää tuotteen, ota yhteys paikallisiin viranomaisiin ja pyydä ohjeita tuotteen asianmukaiseen hävittämiseen.

**B. Hävitysohjeet yrityskäyttäjille.**

**1. Euroopan unionissa**

**2. Muissa maissa EU:n ulkopuolella**

Jos haluat hävittää tuotteen, ota yhteys paikallisiin viranomaisiin ja pyydä ohjeita tuotteen asianmukaiseen hävittämiseen.

**SUOMI**